#### CIRCULAR 67 DE 2014

(marzo 17)

<Fuente: Archivo interno entidad emisora>

SERVICIO NACIONAL DE APRENDIZAJE

Bogotá, D.C.

Para: Directores Regionales, Subdirectores de Centro, Coordinadores Grupo de apoyo administrativo, Secretaria General, Grupo de gestion contractual y Grupo de Convenios Direccion General

Asunto: Informe de la Gestión Contractual Trimestral vigencia 2014 - SIRECI

Con el fin de rendir a la Contraloría General de la República el Informe de la Gestión Contractual períodos trimestrales así: Enero 01 a marzo 31, Abril 01 a Junio 30, Julio 01 a 30 Septiembre, y Octubre 01 a Diciembre 31 vigencia 2014, en el Sistema de Rendición Electrónica de la Cuenta o Informe – SIRECI, dando cumplimiento a la Resolución Orgánica NO. 6289 de 2011, modificada mediante Resolución Orgánica NO. 7350 de 2013, directriz de la CGR, les recordamos que se hace necesario registrar TODOS los contratos suscritos en la vigencia 2014, así como los que hayan tenido cualquier modificación en su ejecución (prorroga en tiempo, adiciones en valor, terminación, liquidación, etc.), en cada período rendido.

Se reitera la importancia de atender los lineamientos generales definidos en el Instructivo para el diligenciamiento de la modalidad Gestión Contractual y Anexo Técnico, recibidos por las regionales en cada solicitud de información, y que se anexa a la presente circular, atendiendo entre otros, los siguientes criterios:

Fechas de Corte

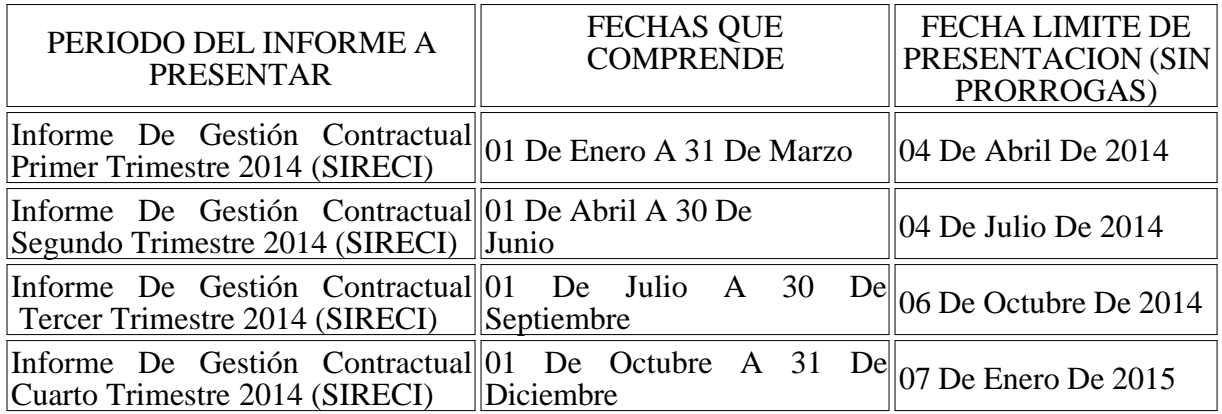

NOTA 1: Para todos los casos se deben incluir TODOS los contratos y Convenios suscritos entre las fechas que comprenden cada periodo, así como aquellos de períodos anteriores que hayan presentado modificaciones.

NOTA 2: Al diligenciar las modificaciones (adición, prorroga, inicio, terminación y/o liquidación) se debe diligenciar la información del contrato inicial e incluir la modificación en la columna correspondiente, en ningún caso se debe diligenciar una modificación como si fuera un contrato independiente del contrato inicial. En el caso de que se deba reportar una segunda, tercera,..., adición en tiempo o en valor, en la columna correspondiente se debe diligenciar el

total a adicionar (valor y/o tiempo) y en la columna de observaciones se deben diligenciar las adiciones y/o prorrogas, la cantidad adicionada (valor o tiempo) y la fecha de realización de cada una de ellas.

A. Para que la información del Informe de Gestión de la Contractual sea confiable, esta debe conciliarse presupuestalmente.

B. La información debe ser enviada por cada Centro de Formación a la Dirección Regional que se encuentre adscrito, siendo esta última la que remite en archivo previamente validado en la herramienta STORM USER de la CGR, a la Dirección General, dentro de los tiempos definidos para ello.

C. Se insiste, que el diligenciamiento de las columnas correspondientes a valores, plazos, adiciones, prorrogas y porcentajes, NO se realiza con formula, y en ningún caso se pueden insertar estos símbolos en: (,) (") (') (I) (.) (0), ni dentro de las celdas dar ALT + ENTER (para saltar líneas), otros símbolos visibles o invisibles.

D. Los formatos F5.2 y F5.3 no se diligencian, ya que no corresponde a la gestión contractual del SENA.

E. Se recuerda que para la correcta identificación de los contratos se debe diligenciar los dos dígitos de la regional, los cuatro del centro de formación y el número del contrato o convenio, separados por espacios, sin apostrofes, comillas, líneas o ningún otro tipo de símbolo adicional.

F. Es indispensable difundir la presente Circular con sus Anexos a cada uno de los responsables del Proceso de Contratación, para la efectiva transmisión de la información por parte de cada uno de los Centros de Formación.

G. La fecha límite de RECEPCIÓN de la información, es la indicada en cada uno de los periodos a rendir. (Ver Cuadro Arriba). Cabe resaltar que NO SE DARÁ PRORROGAS.

H. Los destinatarios de la presente Circular son los responsables de los datos y envío oportuno a la Dirección General.

I. La información debe ser remitida al Correo Electrónico: yennifer.rodriguez@sena.edu.co y para cualquier orientación podrán comunicarse con el PBX 5461500, IP 12338.

J. La información suministrada por cada regional debe ser oportuna, veraz y eficiente, al momento de enviarla y es responsabilidad del Director Regional la consolidación, validación y generación de un reporte único. De lo contrario el incumplimiento de está circular hay imposición de un disciplinario en la Oficina de Control Interno Disciplinario de la Entidad.

K. Cabe resaltar que el incumplimiento en el envió de esta información retrasaría todo el proceso de la consolidación, validación y presentación del Informe de Gestión Contractual - SIRECI. Lo anterior puede ocasionar que la Entidad presente extemporáneamente el Informe al SIRECI, incumpliendo de esta forma la obligación de presentación de este informe, con el riesgo de imposición de Sanciones para la Representante legal de la Entidad según el Capítulo II "De Sanciones" Artículo Vigésimo Octavo de la Resolución Orgánica 7350 29 de noviembre del 2013. Y la Ley 42 del 26 de enero de 1993, y las respectivas acciones disciplinarias que dicho incumplimiento conlleve.

Agradecemos el debido procedimiento, en protección de los intereses del SENA.

Cordialmente,

PIEDAD JIMENEZ MONTOYA Directora Administrativa y Financiera

Anexo: Técnico (34 hojas)

Lineamientos (8 hojas)

Proyectó: Yennifer Rodriguez

Aprobó. Juan Carlos Pote

Revisó: Johanna Córdoba

# ANEXO TÉCNICO PARA DILIGENCIAR LOS FORMATOS DE LA MODALIDAD GESTIÓN CONTRACTUAL

SIRECI -

CONTRALORÍA GENERAL DE LA REPÚBLICA Oficina de Sistemas e Informática Oficina de Planeación Septiembre de 2012

## **CONTENIDO**

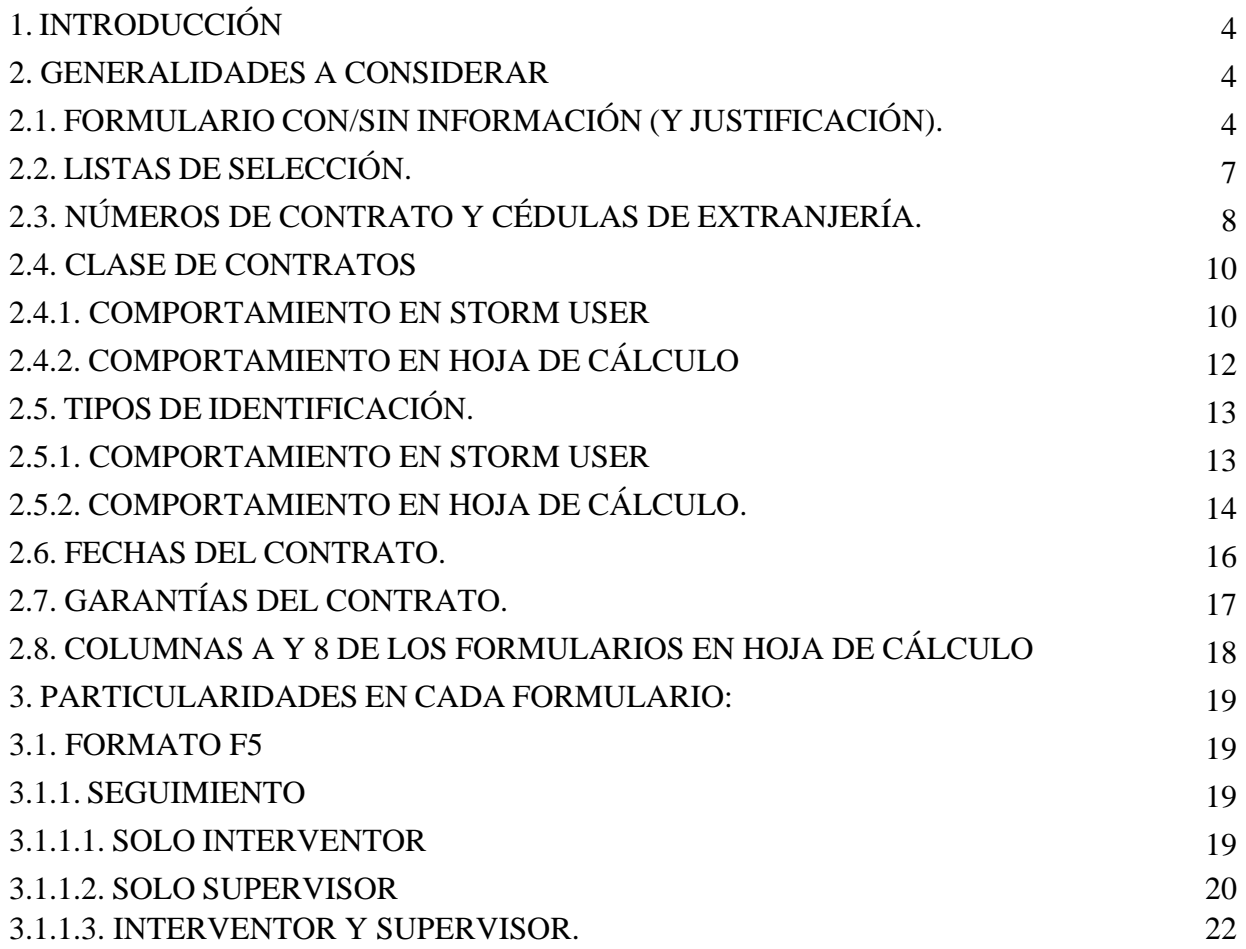

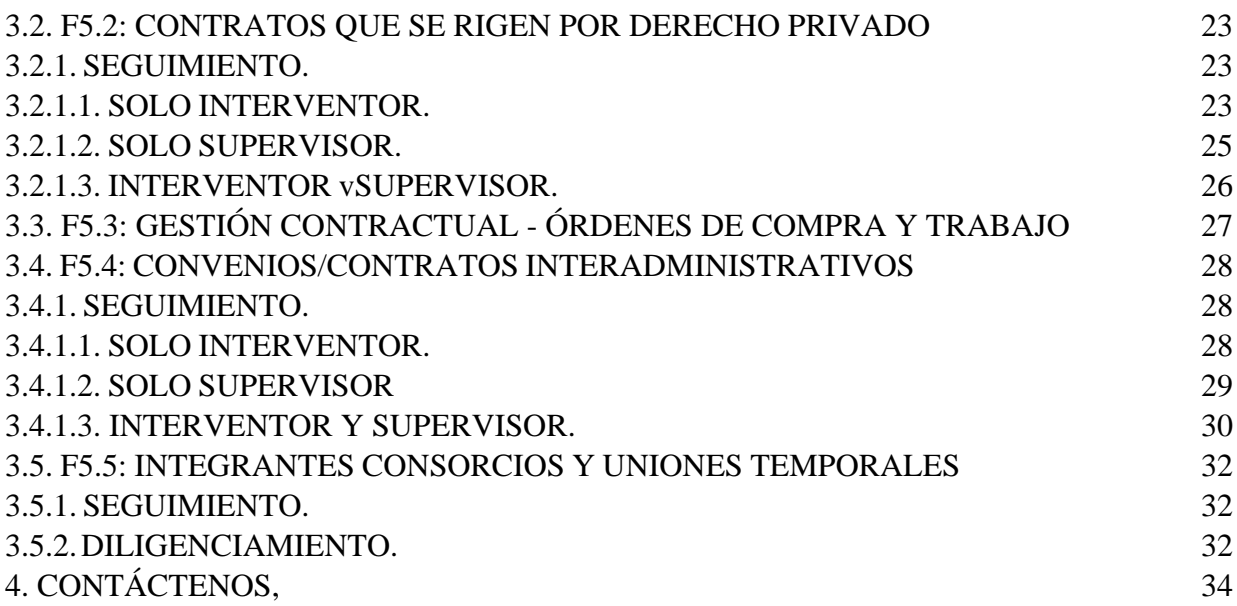

# **1. INTRODUCCIÓN.**

**SEÑOR USUARIO:** Es importante que **LEA** detenidamente los lineamientos descritos en el presente documento así como los tooltips (ayudas conceptuales) que se encuentran en los formularios respectivos, **ANTES** de diligenciar la información en dichos o formularios.

Recuerde que se deben considerar los cambios descritos tanto en el presente documento, como en el documento de lineamientos a considerar para diligenciar los formatos de la modalidad Gestión Contractual.

**El comportamiento de las celdas de cada uno de los formularios (bloqueo, desbloqueo, diligenciamiento automático) referido en el presente documento, solo podrá ser observado al momento de cargar, asignar y validar la información en el módulo de diligenciamiento Storm User; NO puede ser observado en la hoja de cálculo (Excel u OpenOffice Calc)**

IMPORTANTE: Cuando una celda se desbloquea debido al comportamiento otra celda, esta celda desbloqueada se convierte en una CELDA DE OBLIGATORIO DILIGENCIAMIENTO.

# **ASPECTOS TÉCNICOS**

# **2. GENERALIDADES A CONSIDERAR.**

# **2.1. FORMULARIO CON / SIN INFORMACIÓN (Y JUSTIFICACIÓN).**

En la columna 2 (FORMULARIO CON INFORMACIÓN) de cada formulario, se debe seleccionar si tiene o no información, para el periodo de reporte; NO se debe dejar esta columna en blanco, en ninguna de las celdas.

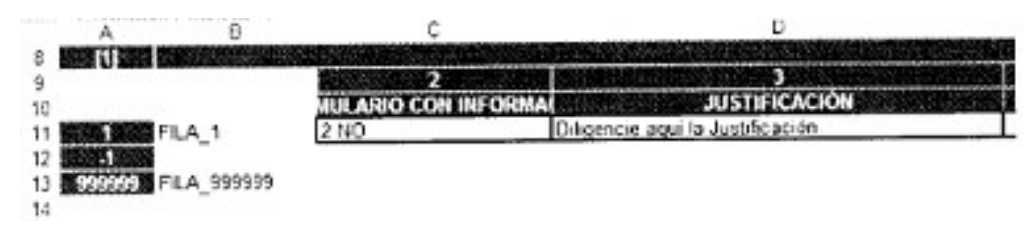

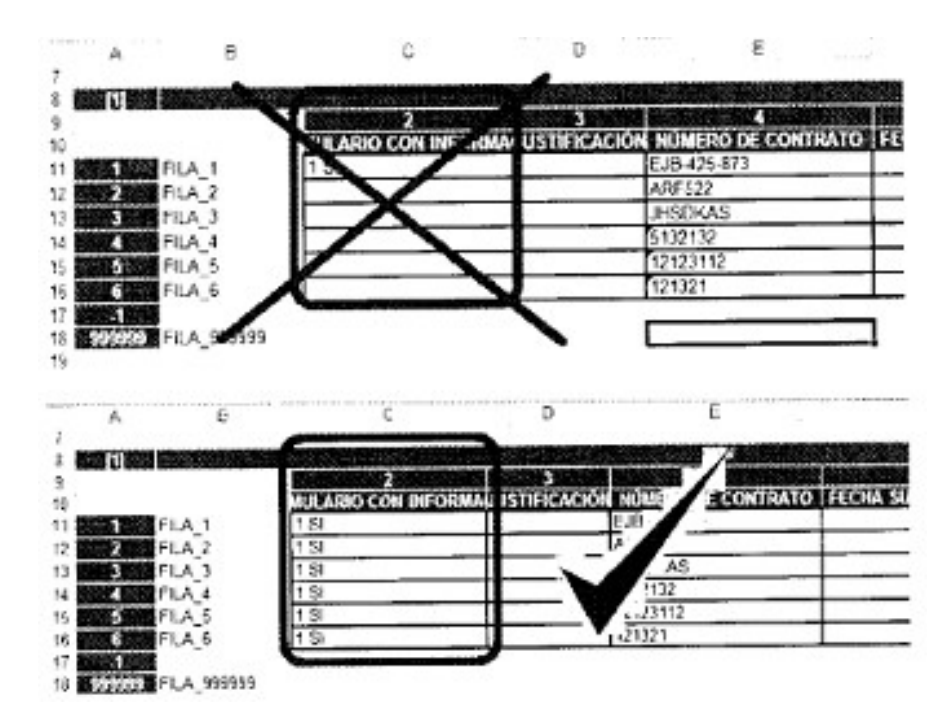

Si NO tiene información para el formulario, debe registrar en la columna 3 (JUSTIFICACIÓN) las razones por las cuales no tiene información para ser registrada en el formulario respectivo en el periodo de reporte.

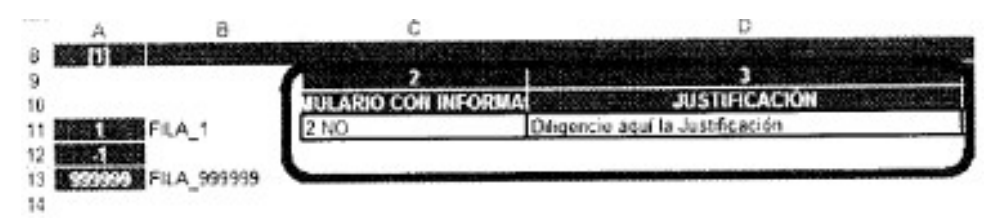

Si selecciona que NO tiene información conforme a lo referido en el párrafo anterior, NO DEBE DILIGENCIAR l a información a partir de la columna 4, ya que el módulo de diligenciamiento Storm User diligenciada la información a partir de esta colunma cuando se da click en el botón

(Asignar al formulario Actual).

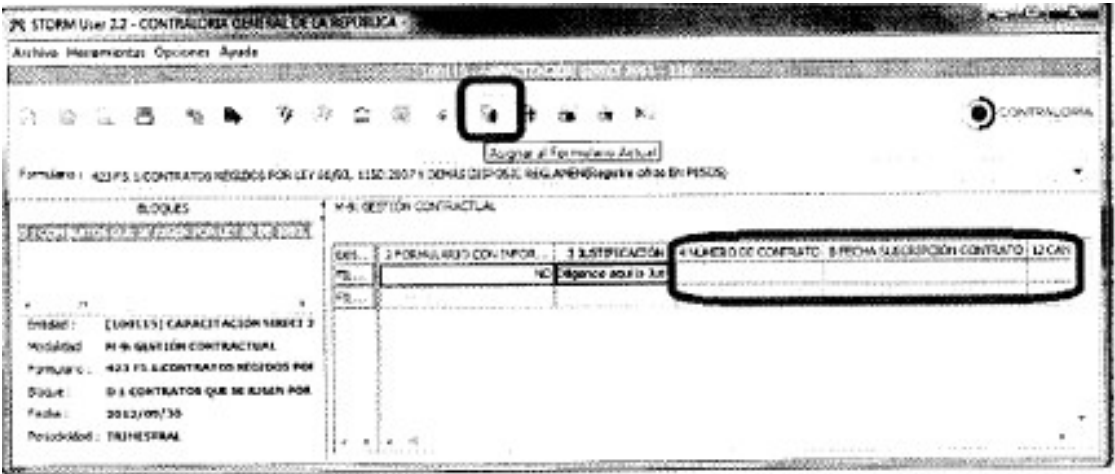

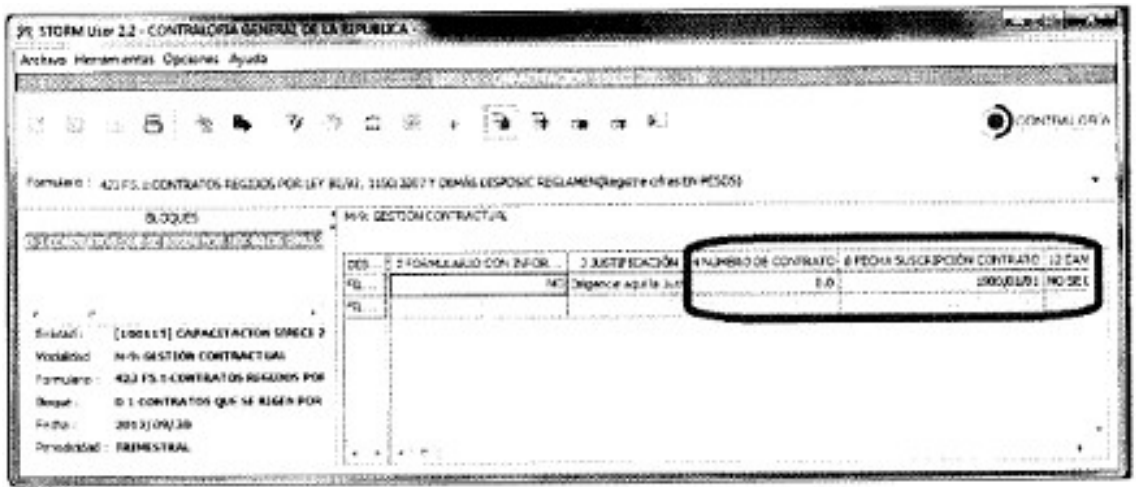

IMPORTANTE: Recuerde dar click en el botón (Asignar al formulario Actual) en CADA formulario de la modalidad, y posteriormente dar click en el botón <sup>(†</sup> Asignar a Todo).

2.2. LISTAS DE SELECCIÓN.

Si selecciona que tiene información para el formulario ene l periodo de reporte, NO DEBE SELECCIONAR el último ítem en las listas de selección.

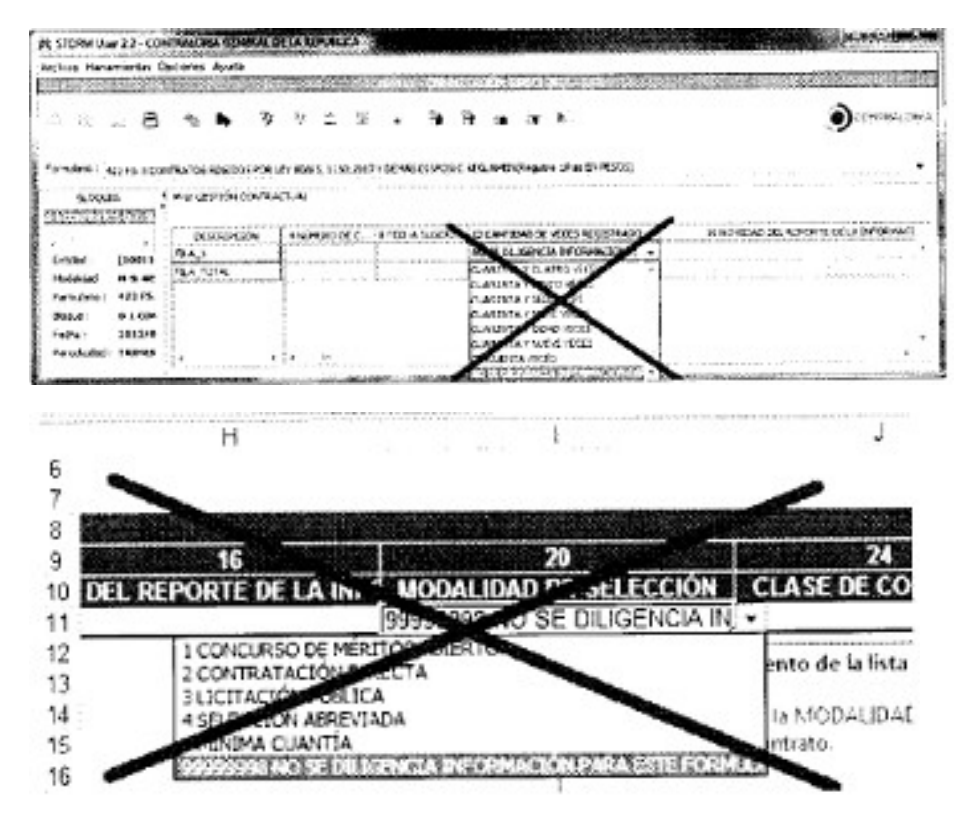

En el momento de diligenciar la información a través de hojas de cálculo (Excel u OpenOffice Calc), NO DEBE "ARRASTRAR" los ítems en las listas de selección,dado que al realizar la validación el Sistema informará que hay error en la columna.

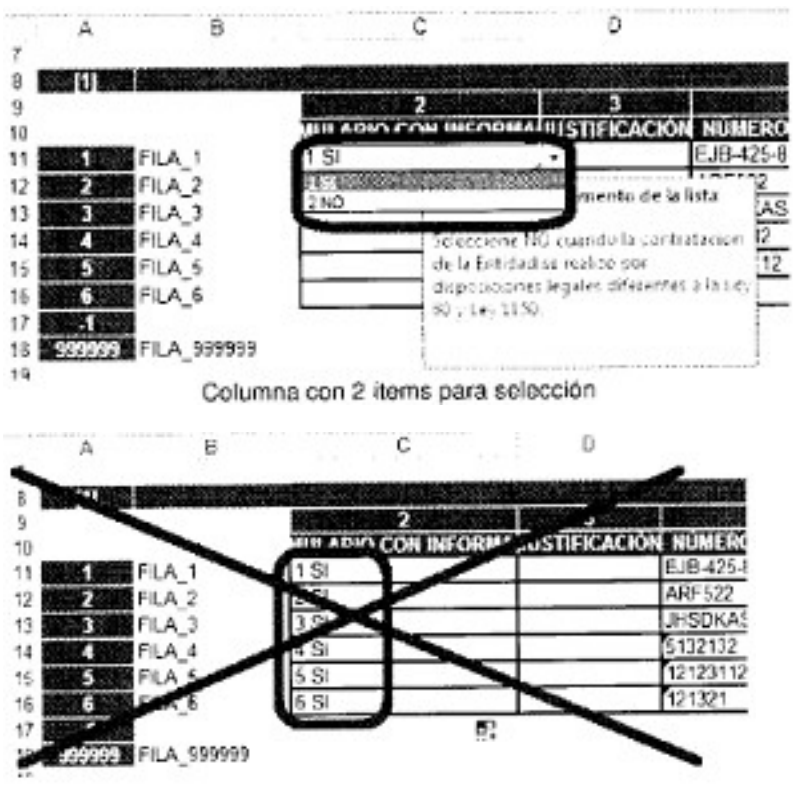

En este ejemplo, se "arrastro" hacia abajo la información, generando el mismo valor (SI) pero con código de ítem diferente.

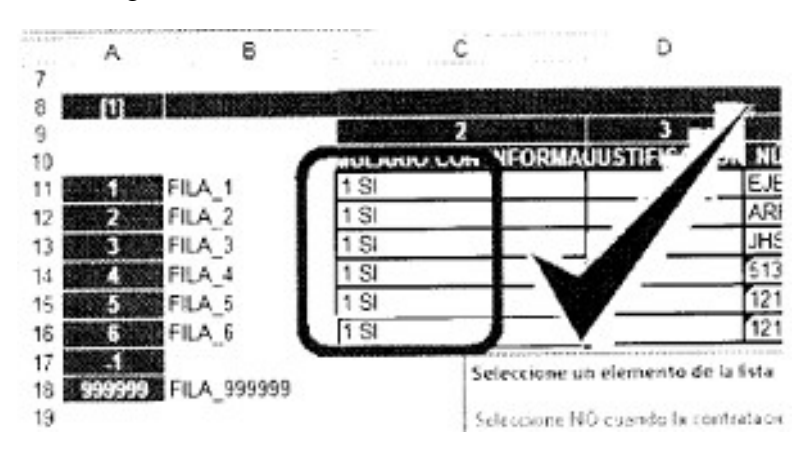

En este ejemplo, se seleccionó la información de la columna, generación el mismo valor (SI) y el mismo código de ítem.

# 2.3. NÚMEROS DE CONTRATO Y CÉDULAS DE EXTRANGERÍA.

Debido a la configuración regional y de idioma particular en cada equiò de cómputo donde se diligencia la información, los formatos de hoja de cálculo pueden interpretar la información de una manera errónea en estos campos, colocando el número de contrato (o de la cédula de Extranjería) como Exponencial si se digita exclusivamente en formato número.

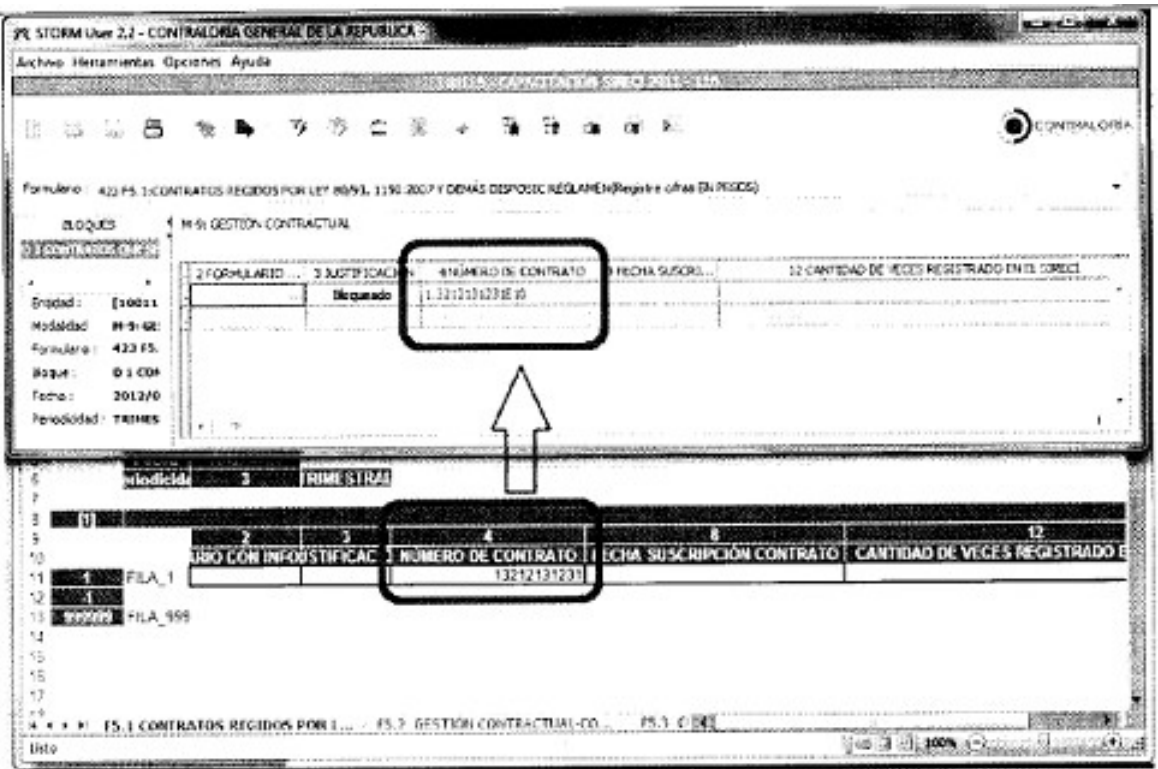

Para evitar este inconveniente, coloque ANTES del número del contrato (o del número de la Cédula de Extranjería) el caracter (apóstrofe o comilla simple) el cual puede obtener pulsando la

tecla , la cual se puede observar ENCIMA de la letra "P" del teclado.

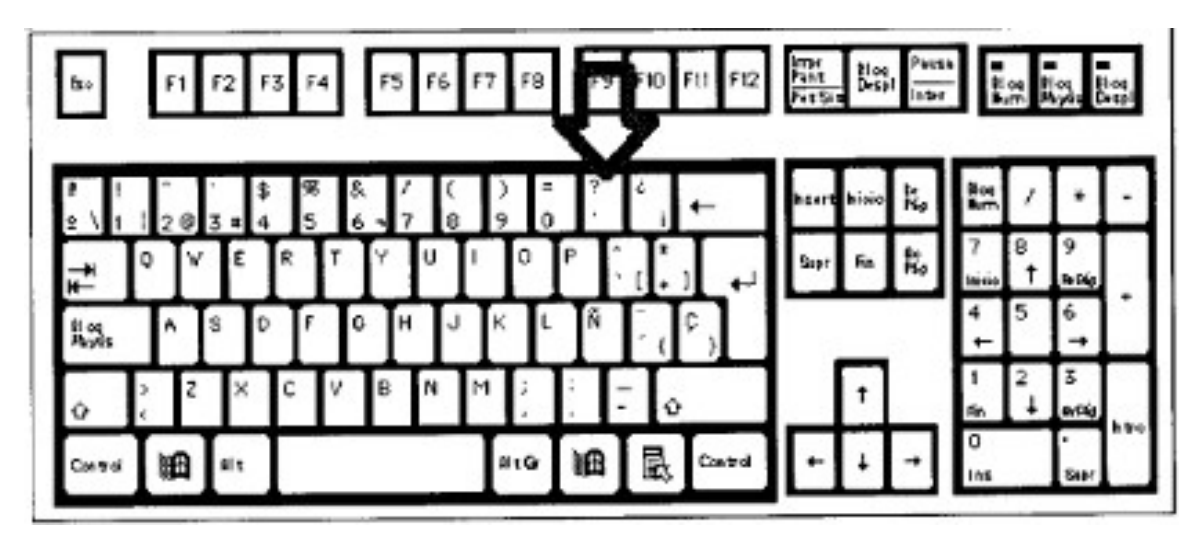

#### 2.4. CLASE DE CONTRATOS.

#### 2.4.1. COMPORTAMIENTO EN STORM USER.

Este comportamiento lo puede observar en el formulario F5.1: CONTATOS REGIDOS POR LEY 80/93, 1150/2007 Y DEMÁS DISPOSIC REGLAMENTARIA donde se observan las columnas **CLASE DE CONTRATO** DESCRIBA OTRA CLASE DE CONTRATO<sub>V</sub> en el formulario F5.2: GESTIÓN CONTRACTUAL-CONTRATOS QUE SE RIGEN POR DERECHO PROVADO donde se Observan las columnas **class de contrato** describa otra class de contrato.

Seleccione la CLASE de contrato, con base en el OBJETO del Contrato. Si no puede clasificarlo allí, seleccione la opción OTROS, con lo cual se desbloqueará la columna siguiente (DESCRIBA OTRA CLASE DE CONTRATO).

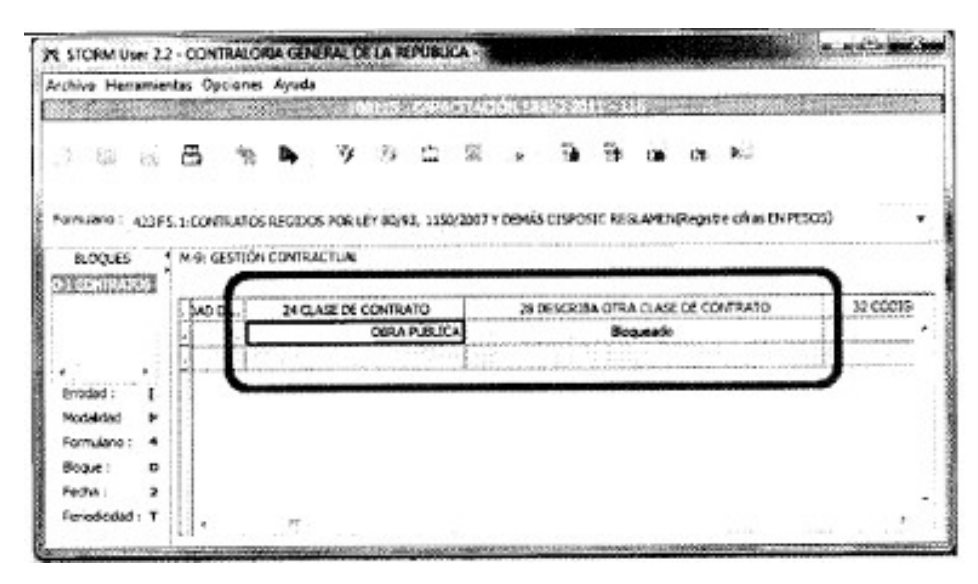

En este ejemplo, se seleccionó la CLASE de contrato realizada, y permanece bloqueada la columna siguiente - OTRA CLASE DE CONTRATO.

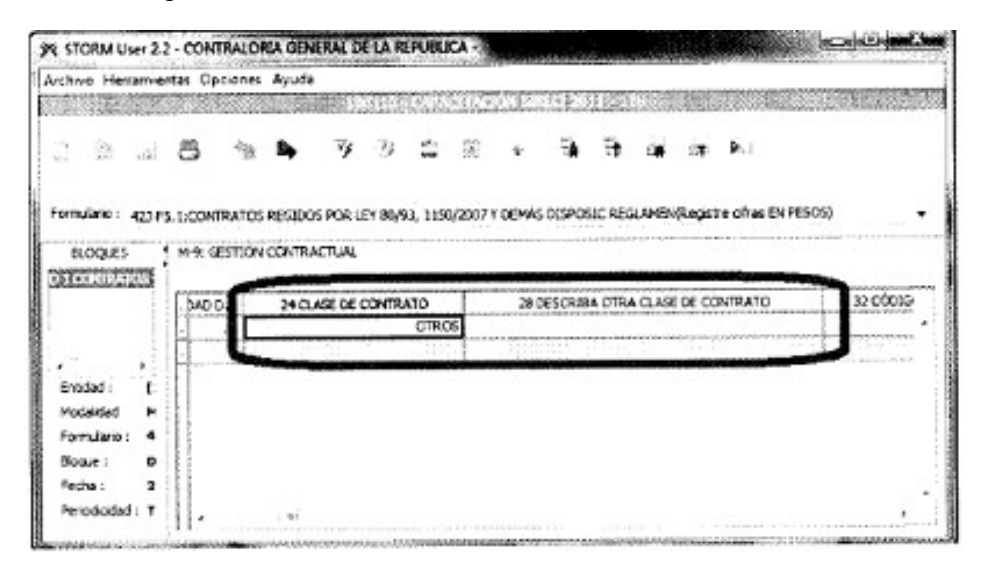

En este ejemplo, no se pudo seleccionar la CLASE de contrato debido a su condición normativa particular, por lo que se seleccionó la opción OTROS, con lo cual de desbloquea la columna siguiente - OTRA CLASE DE CONTRATO.

## 2.4.2. COMPORTAMIENTO EN HOJA DE CÁLCULO.

Seleccione la CLASE de contrato, con base en el OBJETO del Contrato y deje en blanco la columna siguiente (DESCRIBA OTRA CLASE DE CONTRATO). Si no puede clasificarlo allí, seleccione la opción OTROS, y diligencie la columna siguiente (DESCIBA OTRA CLASE DE CONTRATO).

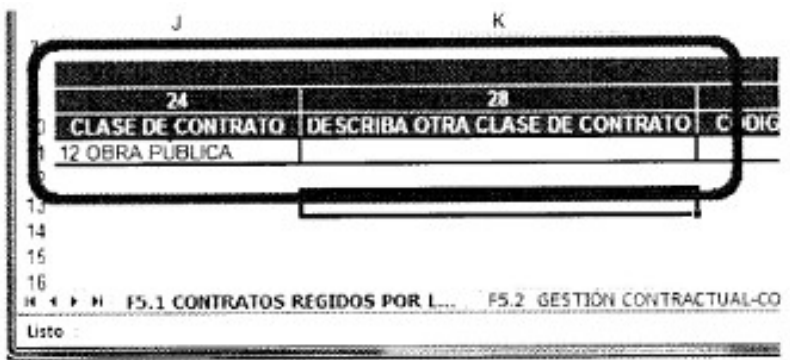

En este ejemplo, se seleccionó la CLASE de contrato realizada, y se debe DEJAR EN BLANCO la columna siguiente (OTRA CLASE DE CONTRATO).

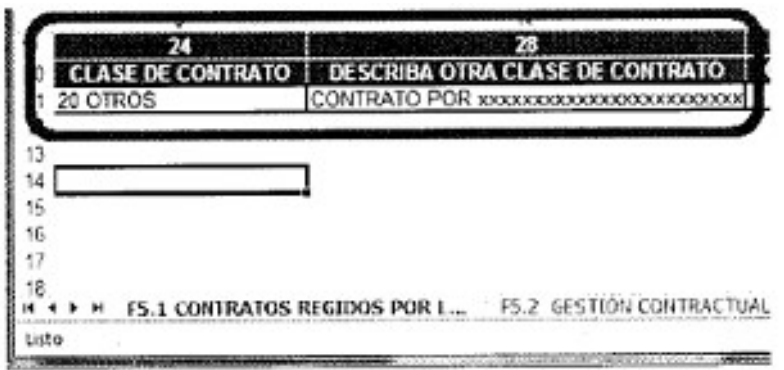

En este ejemplo, se seleccionó OTRO en la columna CLASE DE CONTRATO, por lo que se debe diligenciar la columna siguiente (OTRA CLASE DE CONTRATO).

#### 2.5. TIPOS DE IDENTIFICACIÓN.

Existen básicamente CUATRO tipos de identificación:

Cédula de Ciudadanía - CC - (Máximo 11 dígitos).

Registro Único Tributario - RUT - (Maximo 11 dígitos, y el Dígito de Verif, va en otra columna).

Número de Identificación Tributaria - NIT - (Maximo 9 dígitos de Verif, va en otra columna).

Cédula de Extranjería - CE -.

Dado lo anterior, se tienen columnas especificas para cada TIPO de identificación, así como combinaciones de estas columnas.

El Dígito de Verificación del NIT y del RUT se encuentra en una columna aparte, lo que implica que NO debe dígitar puntos, comas, guiones, caracteres especiales, en los números de Cédula de Ciudadanía, NIT ni RUT; en la Cédula de Extranjería se debe colocar tal como aparece en el mismo Documento.

2.5.1 COMPORTAMIENTO DE STORM USER.

Al seleccionar el TIPO de identifiación CÉDULA DE CIUDADANIA, se bloquean las columnas correspondientes a:

## NÚMERO DE NIT, DÍGITO DE VERIFICACIÓN (NIT o RUT), CÉDULA DE EXTRANJERÍA

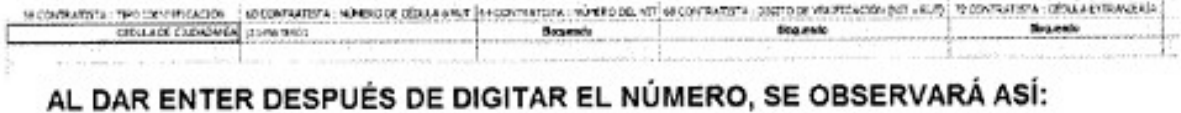

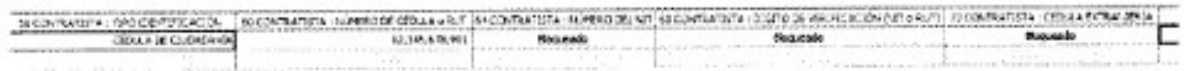

Al seleccionar el TIPO de identificación NÚMERO DEL NIT, se bloquean las columnas correspondientes a:

NÚMERO DE CÉDULA o RUT, CÉDULA EXTRANJERÍA.

A CONSTRUCTION OF THE RESIDENCE AND A CONSTRUCTION OF A CONSTRUCTION OF A CONSTRUCTION OF A CONSTRUCTION OF A CONSTRUCTION OF A CONSTRUCTION OF A CONSTRUCTION OF A CONSTRUCTION OF A CONSTRUCTION OF A CONSTRUCTION OF A CONS

#### AL DAR ENTER DESPUÉS DE DIGITAR EL NÚMERO, SE OBSERVARÁ ASÍ:

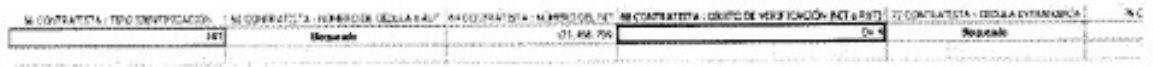

Al seleccionar el TIPO de identificación Registro Único Tributario - RUT -, se bloquean kas columnas correspondientes a:

## NÚMERO DEL NIT, CÉDULA EXTRANJERÍA

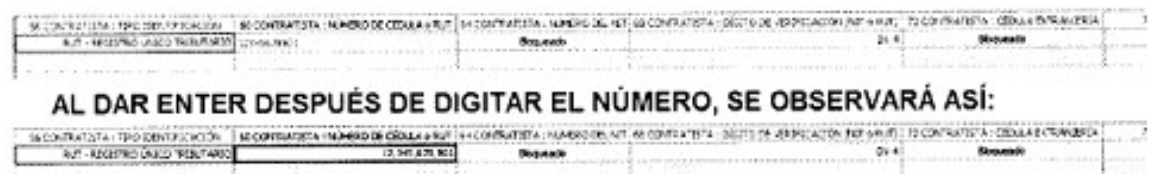

Al seleccionar el TIPO de identificación CÉDULA DE EXTRANJERÍA, se bloquean las columnas correspondientes a:

NÚMERO DE CÉDULA o RUT, NÚMERO DEL NIT, DÍGITO DE VERIFICACIÓN (NIT o RUT)

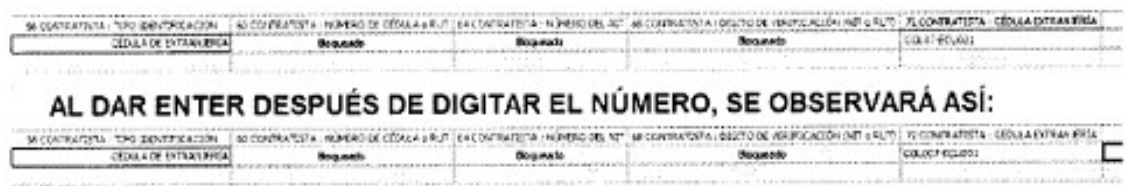

## 2.5.2 COMPORTAMIENTO EN HOJA DE CÁLCULO.

Al seleccionar el TIPO de identificación CÉDULA DE CIUDADANÍA, diligencie ÚNICAMENTE la columna que dice NÚMERO DE CÉDULA o RUT y NO diligencie información (deje en blanco) en las columnas correspondientes a:

NÚMERO DEL NIT, DÍGITO DE VERIFICACIÓN (NIT o RUT), CÉDULA EXTRANJERÍA

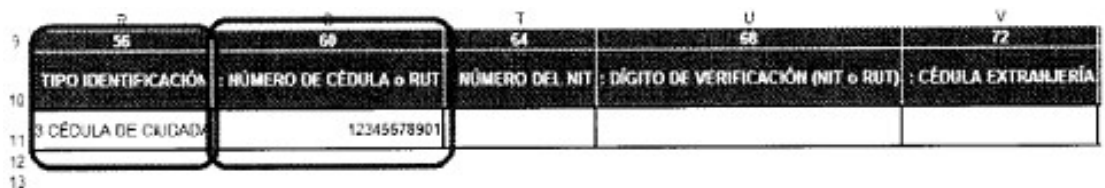

Al seleccionar el TIPO de identificación NÚMERO DEL NIT, diligencie ÚNICAMENTE las columnas que dicen NÚMERO DEL NIT y DÍGITO DE VERIFICACIÓN (NIT o RUT), y NO NÚMERO DE CÉDULA o RUT, CÉDULA EXTRANJERÍA.

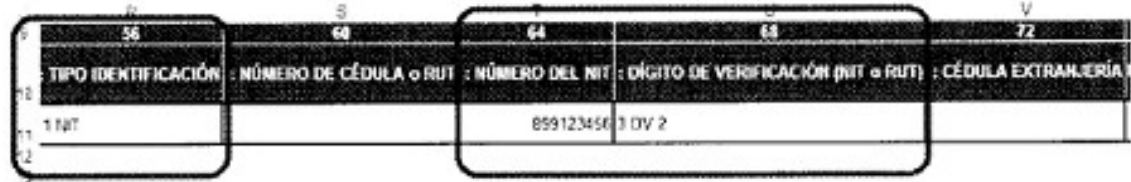

Al seleccionar el TIPO de identificación Registro Único Tributario - RUT -, diligencie ÚNICAMENTE las columnas que dicen NÚMERO DE CÉDULA o RUT y DÍGITO DE VERIFICACIÓN (NIT o RUT), y NO diligencie información (deje en blanco) en las columnas correspondientes a:

## NÚMERO DEL NIT, CÉDULA EXTRANJERÍA

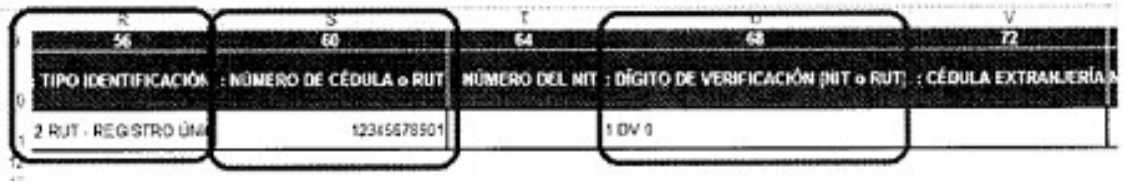

Al seleccionar el TIPO de identificacón CÉDULA DE EXTRANJERÍA, diligencie ÚNICAMENTE la columna que dice CÉDULA EXTRANJERÍA y NO diligencie información (deje en blanco); en las columnas correspondientes a:

NÚMERO DE CÉDULA o RUT, NÚMERO DEL NIT, DÍGITO DE VERIFICACIÓN (NIT o RUT)

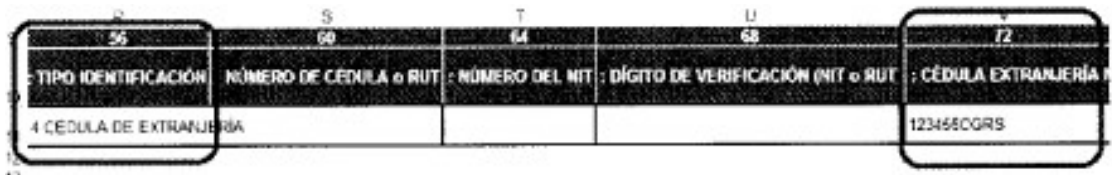

## 2.6 FECHAS DEL CONTRATO.

En los formularios se requieren el registro de varios tipos de fechas, pero TODAS se encuentran en formato AAAA/MM/DD (Formato AÑO en 4 dígitos / MES en 2 dígitos / DÍA en 2 dígitos, separados entre sí por el caracter SLASH / ) Ejemplo: 2012/01/01.

FECHA DE SUSCRIPCIÓN: Esta fecha es de obligatorio diligenciamiento, y corresponde a la fecha en la cual se SUSCRIBIO el contrato respectivo, y se encuentra disturbios así:

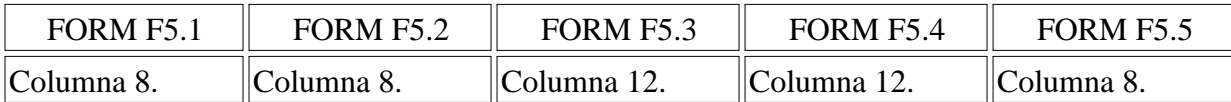

FECHA DE INICIO DEL CONTRATO: Esta fecha corresponde a la FECHA EFECTIVA de inicio del contrato; es decir, la fecha de inicio del contrato según Acta de Inicio o Aprobación de Pólizas, o según lo acordado si es Convenio / Contrato Interadministrativo, y se encuentran así:

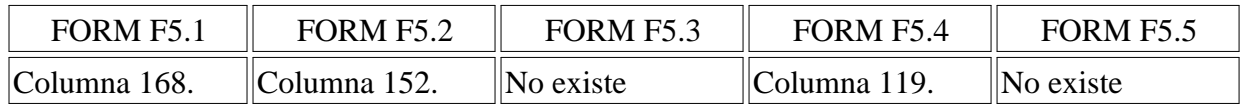

Si se diligencia esta columna, su valor debe ser IGUAL o SUPERIOR a la fehca de suscripción. Si no se tiene esta fecha, por que el contrato se suscribió pero NO se inició durante el periodo de reporte, esta columna DEBE DEJARSE EN BLANCO.

FECHEA DE TERMINACIÓN DEL CONTRATO: Esta fecha corresponde a la FECHA EFECTIVA de terminación del contrato; es decir, la fecha del acta de recibo del bien o servicio contratado (o su documento equivalente), y se encuentran así:

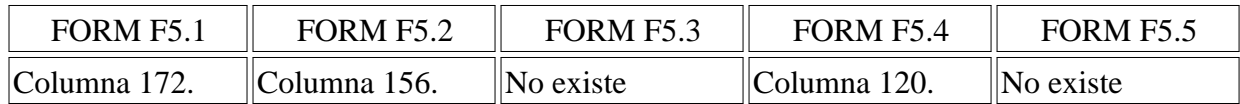

Si se diligencia esta columna, su valor debe ser IGUAL o SUPERIOR a la fehca de INICIO. Si no se tiene esta fecha, por que el contrato NO se ha terminado durante el período de reporte, esta columna DEBE DEJARSE EN BLANCO.

FECHA DE LIQUIDACIÓN DEL CONTRATO: Esta fecha corresponde a la FECHA EFECTIVA de liquidación del contrato; es decir, la fecha del acta de liquidadción suscrita por las partes intervinientes, y se encuentran así:

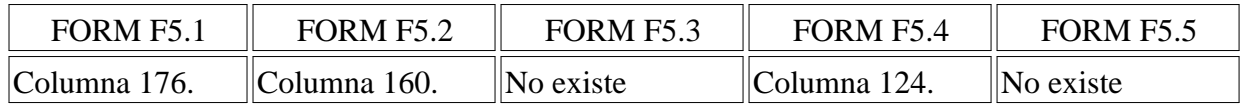

Si se diligencia esta columna, su valor debe ser IGUAL o SUPERIOR a la fecha de TERMINACIÓN. Si no se tiene esta fecha, por que el contrato NO se ha liquidado durante el período de reporte, esta columna DEBE DEJARSE EN BLANCO.

## 2.7 GARANTÍAS DEL CONTRATO.

Esta información es solicitada en los formularios F5.1 y F5.4 y el comportamiento de la columna de GARANTÍAS: RIESGOS ASEGURADOS se establece conforme la selección realizada en la columna GARANTÍAS: TIPO DE GARANTÍA, y solo se observará al VALIDAR la información en el módulo de diligenciamiento Storm User.

Para evitar que se presente error en el momento de diligenciar la información, las siguientes son las posibles combinaciones de riegos asegurados, respectoo a los diversos tipos de garantía:

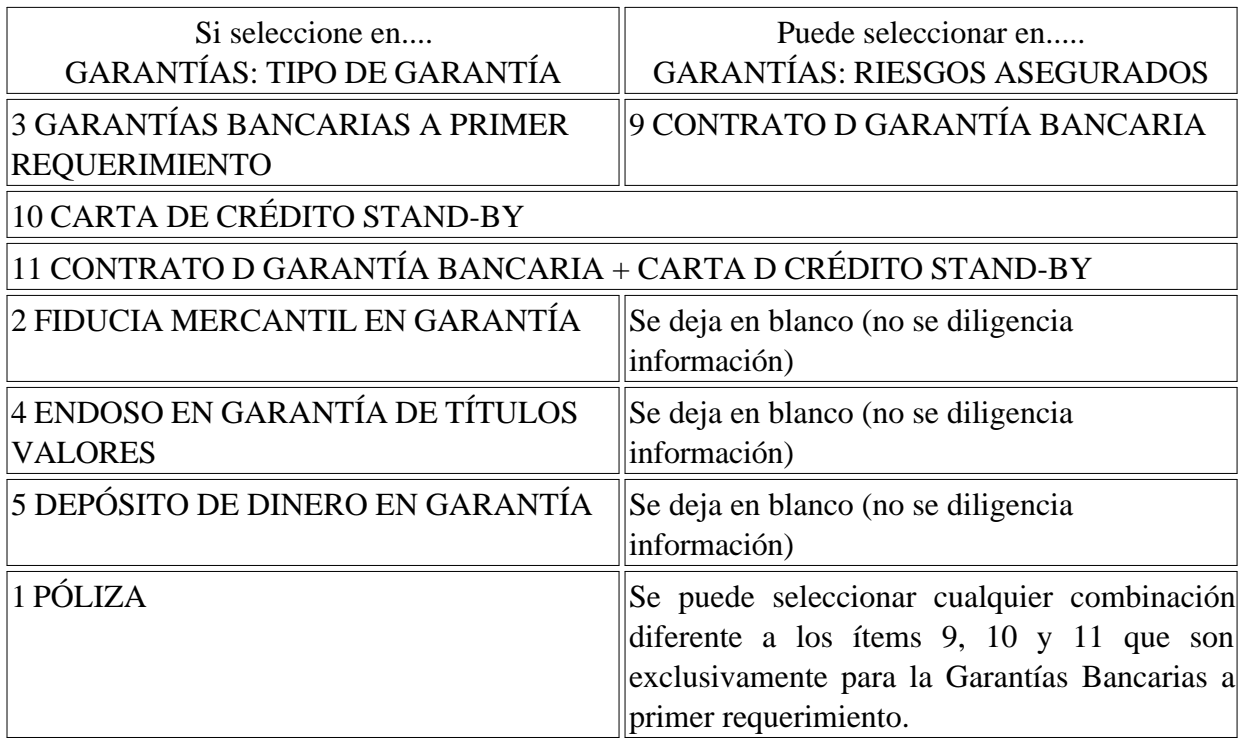

## 2.8. COLUMNAS A Y B DE LOS FORMULARIOS EN HOJA DE CÁLCULO.

Una de las normas al trabajar con los formularios exportados desde el módulo de diligenciamiento Strom User a la Hoja de Cálculo, es que las celdas en color NO deben ser diligenciadas.

No obstante, hay una excepción con las columnas A y B de los formularios VARIABLES (TODOS los formularios de la modalidad Gestión Contractual son variables), la cual consiste en que se debe generar en consecutivo hacia abajo los ítems de cada una de las filas.

De igual manera, se deben respetar la estructura de la fila TOTALES, la cual está compuesta de dos filas; 1 y 999999.

Es por ello, que las filas deben quedar como se muestra en la siguiente imagen (solo se insertarón 22 filas, pero se pueden insertar HASTA 49.999 filas en Excel; si tienen 50.000 o más filas se deben cargar la información al módulo de diligenciamiento Storm User a través de archivo plano.

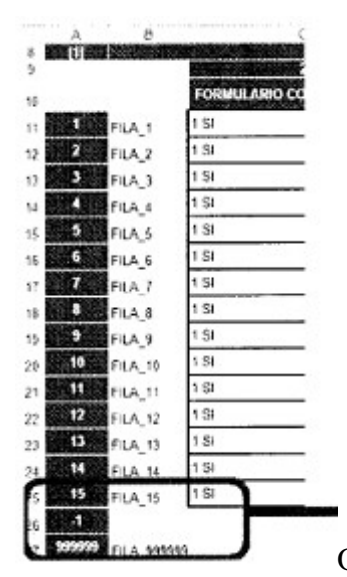

Observe cómo termina la inclusión de las 15 filas, y cómo deben quedar

las filas - y 999999.

#### 3. PARTICULARES EN CADA FORMULARIO.

Además de las generalidades descritas anteriormente (que aplican a TODOS los formularios), se deben tenre en cuenta las particularidades en CADA formulario.

En las imágenes del comportamiento en Storm User solo se observará para mayor facilidad el número de la columna correspondiente, y una parte del nombre.

En las imágenes del comportamiento en Excel, algunas celdas en los formularios fueron ajustadas, con el fin que se pueda visualizar de una mejor manera el respectivo diligenciamiento.

No obstante, esto NO SE DEBE HACER, ya que puede alterar la estructura básica del formulario e impedir el correcto cargue de la información al módulo de diligenciamiento Storm User.

Se sugiere utilizar el ZOOM del lector de PDF si se desea revisar al detalle las imágenes.

## 3.1. FORMATO F5.1: CONTRATOS REGIDOS POR LA LEY 80/93, 11150:2007 Y DEMÁS DISPOCICIONES REGLAMENTARIAS.

#### 3.1.1. SEGUIMIENTO.

El seguimiento a los contratos pueden tener 3 variaciones:

Que el seguimiento lo haga únicamente al Interventor.

Que el seguimiento lo haga únicamente el Supervisor.

Que el seguimiento lo haga tanto el Interventor como el supervisor.

#### 3.1.1.1. SOLO INTERVENTOR.

Comportamiento en Storm User:

Si usted selecciona en la columna 92 el seguimiento de INTERVENTOR, debe seleccionar el TIPO DE IDENTIFICACIÓN del interventor en la columna 96, los datos respectivos conforme al comportamiento descrito con anterioridad (numeral 2.5 del presente anexo técnico), y además debe seleccionar en la columna 120, el último ítem del listado.

Esto hará que se bloquee TODA la parte del Supervisor, la cual va desde la columna 120 hasta la columna 140.

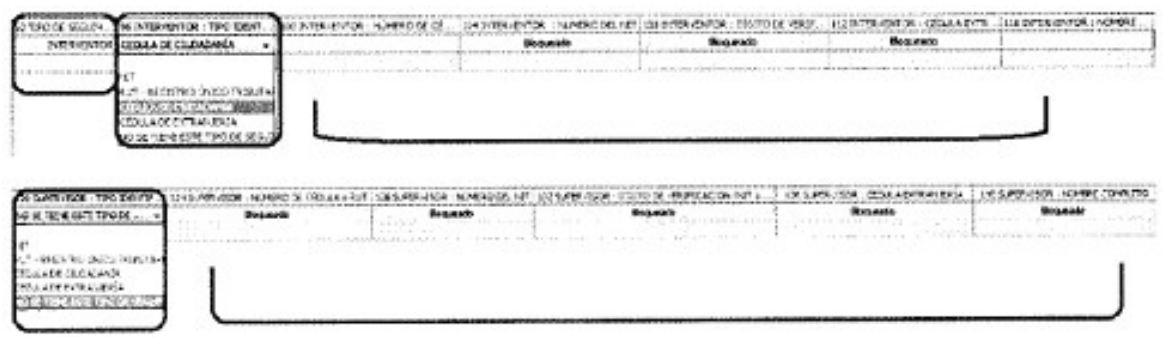

Comportamiento en Hoja de Cálculo:

Si usted selecciona en la columna 92 el seguimiento de INTERVENTOR, debe seleccionar el TIPO DE IDENTIFICACIÓN del interventor en la columna 96, los datos respectivos conforme al comportamiento descrito con anterioridad (numeral 2.5 del presente anexo técnico), y además debe seleccionar en la columna 120, el último ítem del listado, dejando en blanco las columnas 124 a 140.

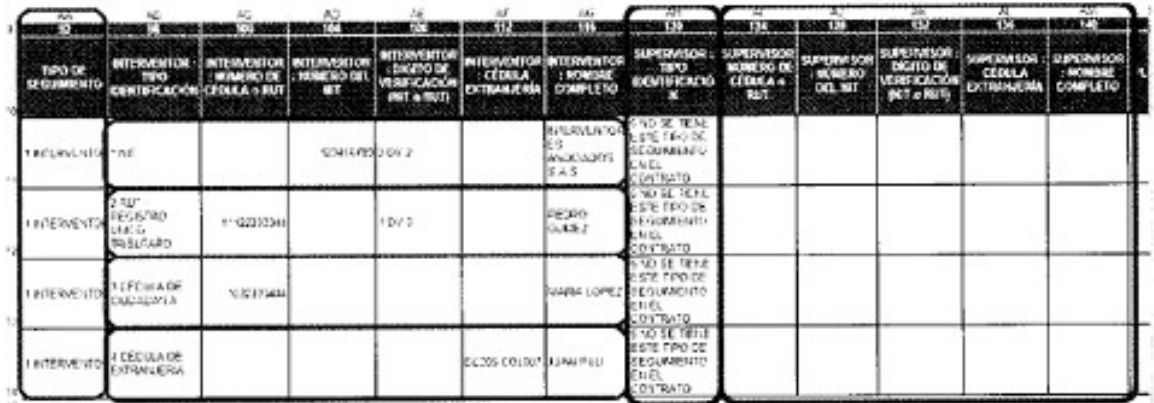

3.1.1.2. SOLO SUPERVISOR.

Comportamiento en Storm User.

Si usted selecciona en la columna 92 el seguimiento de SUPERVISOR, debe seleccionar en la columna 96 el últimos ítem del listado. el TIPO DE IDENTIFICACIÓN del supervisor en la columna 120, y los datos respectivos conforme al comportamiento descrito con anterioridad (numeral 2.5 del presente anexo técnico).

Esto hará que se bloquee TODA la parte del Interventor, la cual va desde la columna 96 hasta la columna 116.

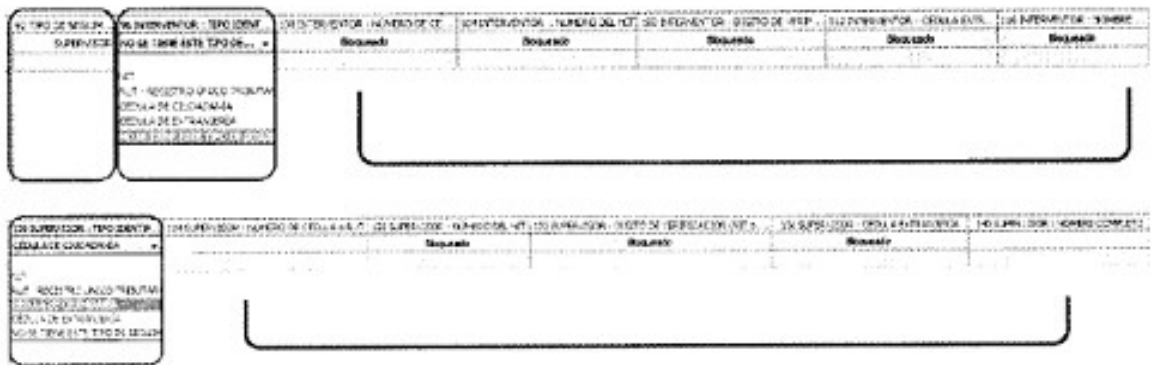

Comportamiento en Hoja de Cálculo:

Si usted selecciona en la columna 92 el seguimiento de SUPERVISOR, el último ítem del listado, dejando en blanco las columnas 100 a 116, deben seleccionar el TIPO DE IDENTIFICACIÓN del supervisor en la columna 120, y los datos respectivos conforme al comportamiento descrito con anterioridad (numeral 2.5 del presente anexo técnico).

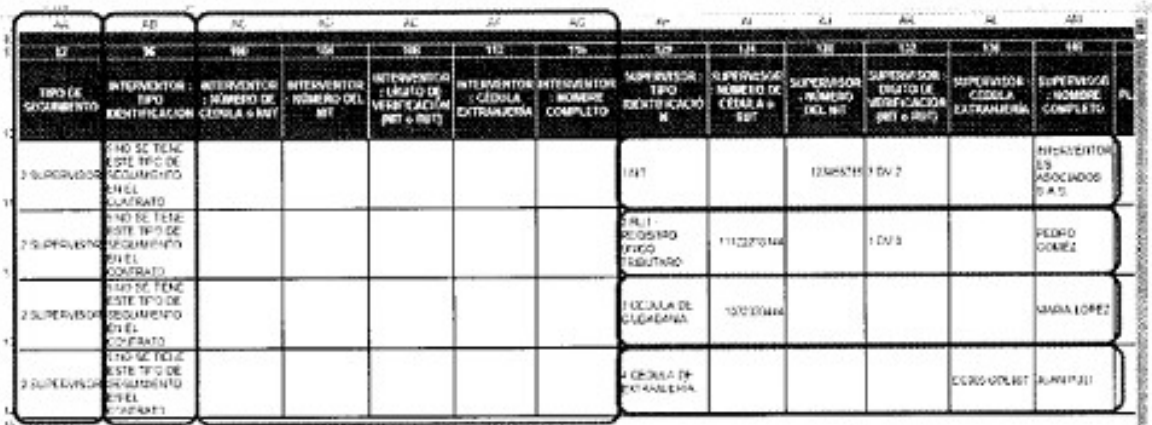

## 3.1.1.3. INTERVENTOR Y SUPERVISOR.

Para trabajar con este tipo seguimiento, se sugiere "dividir" la información en dos partes:

1. La información de INTERVENTOR, en la cual se debe seleccionar el TIPOD E IDENTIFICACIÓN de INTERVENTOR en la columna 96, y los datos respectivos conforme al comportamiento descrito con aterioridad (nuemral 2.5 del presente anexo técnico).

2. La información del SUPERVISOR, en la cual debe seleccionar el TIPO DE IDENTIFICACIÓN del SUPERVISOR en la columna 120, y los datos respectivos conforme al comportamiento descrito con anterioridad (númeral 2.5 del presente anexo técnico).

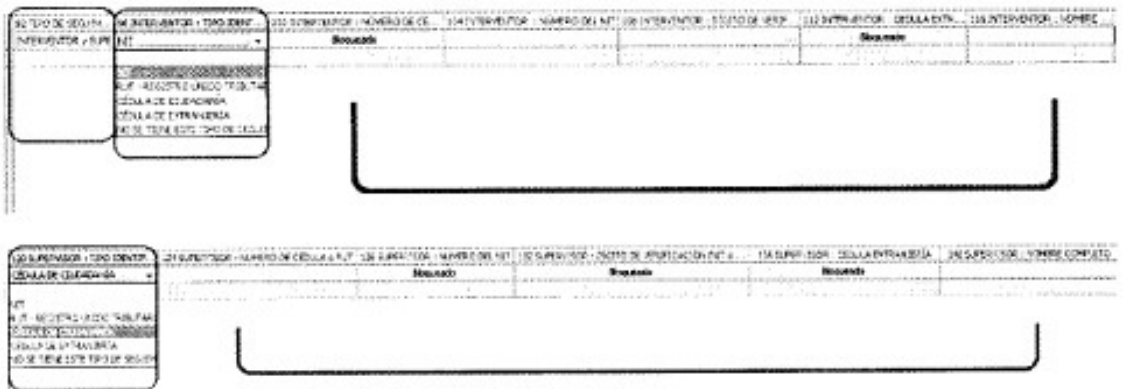

Si esta diligenciando la información directamente en el módulo de diligenciamiento Storm User, observará que se bloquean únicamente las columnas descritas en el númeral 2.5 del presente anexo técnico, conformes los Tipos de Identificación.

Si esta diligenciando la información en Hoja de Cálculo, diligencie las columnas especificadas teniendo en cuenta la descripción del numeral 2.5 del presente anexo técnico, conforme los Tipos de Identificación.

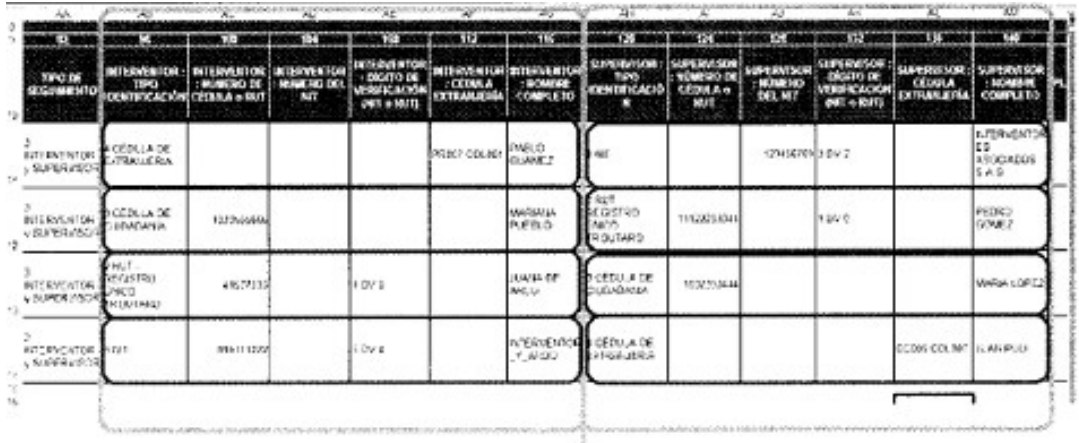

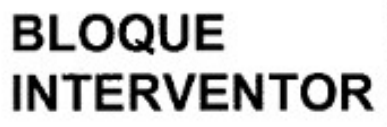

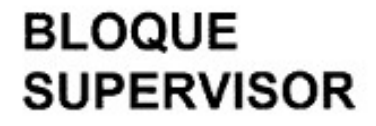

# 3.2. F5.2: CONTRATOS QUE SE RIGEN POR DERECHO PRIVADO.

## 3.2.1. SEGUIMIENTO EN STORM USER.

Si usted selecciona en la columna 76 el seguimiento de INTERVENTOR, debe seleccionar el TIPO DE IDENTIFICACIÓN del interventor en la columna 80, los datos respectivos conforme al comportamiento descrito con aterioridad (numeral 2.5 del presente anexo técnico), y además debe seleccionar en la columna 104, el último ítem del listado.

Esto hará que se bloquee TODA la parte del Supervisor, la cual va desde la columna 104 hasta la columna 124.

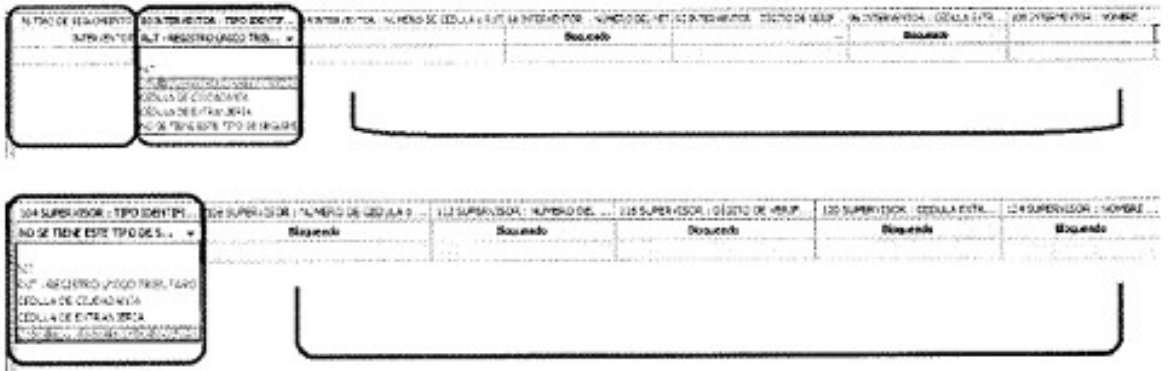

Comportamiento en Hoja de Cálculo:

Si usted selecciona en la columna 76 el seguimiento de INTERVENTOR, debe seleccionar el TIPO DE IDENTIFICACIÓN del interventor en la columna 80, los datos respectivos conforme al comportamiento descrito con anterioridad (numeral 2.5 del presente anexo técnico), y ademásdebe seleccionar en la columna 104 el último ítem del listado, dejandoen blanco las columnas 108 a 124.

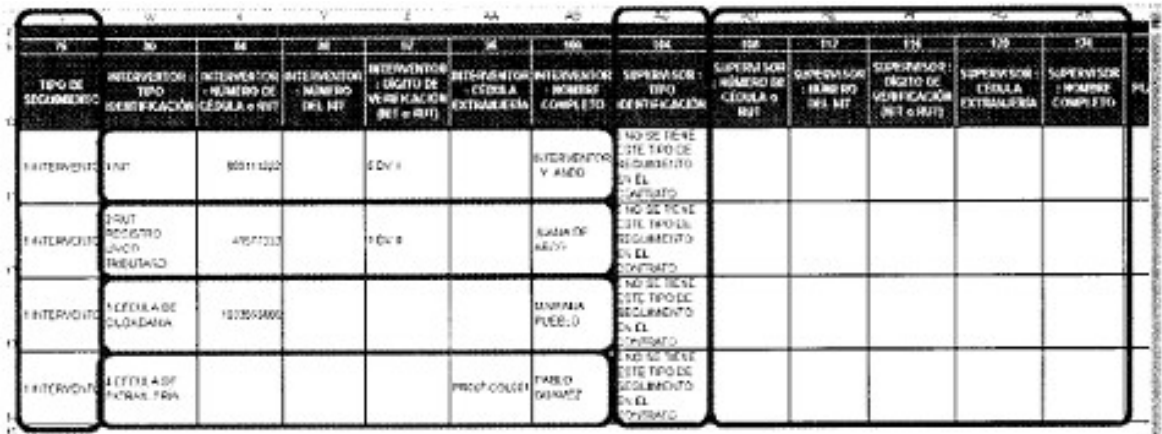

3.2.1.2. SOLO SUPERVISOR.

Comportamiento en Storm User:

Si usted selecciona en la columna 76 el seguimiento de SUPERVISOR, debe seleccionar en la columna 80, el último ítem del listado, el TIPO DE IDENTIFICACIÓN del supervisor en la columna 104, y los datos respectivos conforme al comportamiento descrito con anterioridad (numeral 2.5 del presente técnico).

Esto hará que se bloquee TODA la parte del Interventor, la cual va desde la columna 80 hasta la columna 100.

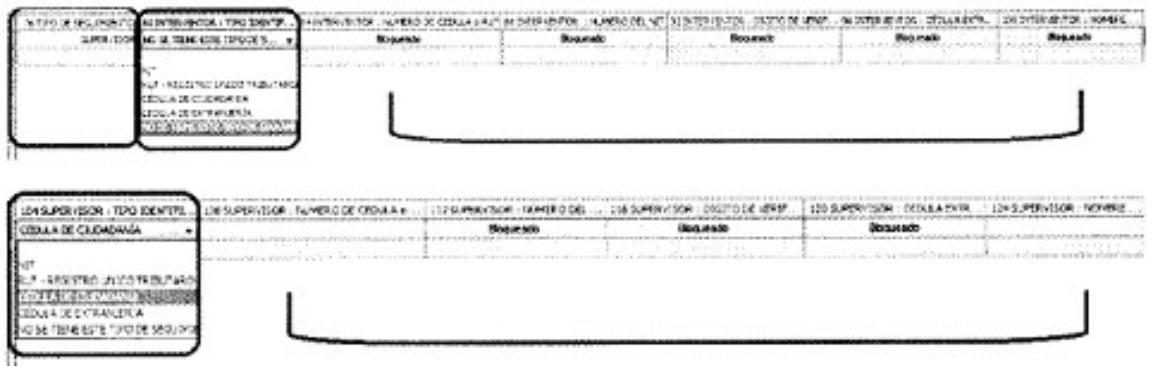

Comportamiento en Hoja de Cálculo:

Si usted selecciona en la columna 76 el seguimiento de SUPERVISOR, debe seleccionar en la columna 80, el último ítem del listado, el TIPO DE IDENTIFICACIÓN del supervisor en la columna 104, y los datos respectivos conforme al comportamiento descrito con anterioridad (numeral 2.5 el presente técnico), dejando en blanco las columnas 84 a 100.

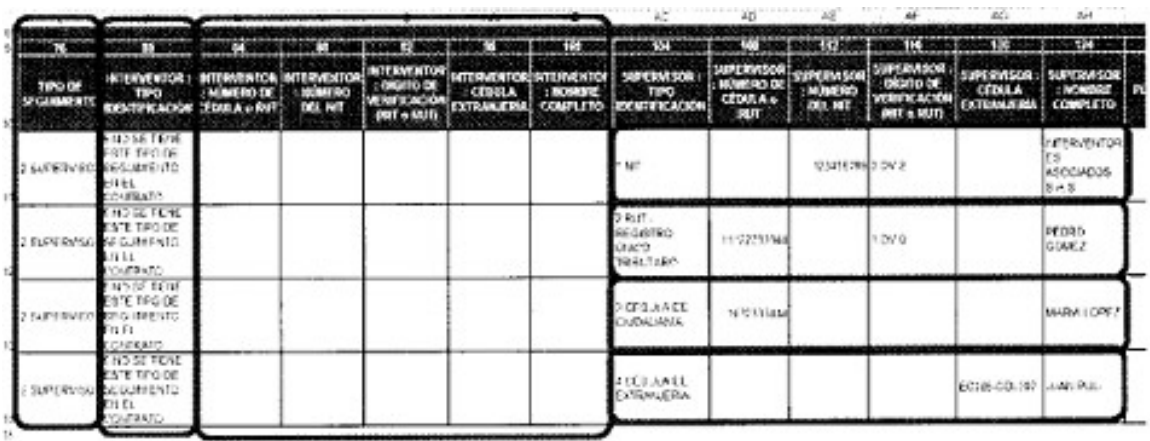

#### 3.2.1.3. INTERVENTOR Y SUPERVISOR.

Para trabajar con este tipo de seguimiento, se sugiere "dividir" la información en dos partes:

1. La información del INTERVENTOR, en la cual se debe seleccionar el TIPO DE IDENTIFICACIÓN del INTERVENTOR en la columna 80, y los datos respectivos conforme al comportamiento descrito con anterioridad (numeral 2.5 del presente anexo técnico).

2. La información del SUPERVISOR, en la cual debe selecionar el TIPO DE IDENTIFICACIÓN del SUPERVISOR en la columna 104, y los datos respectivos conforme al comportamiento descrito con anterioridad (numeral 2.5 del presente anexo técnico).

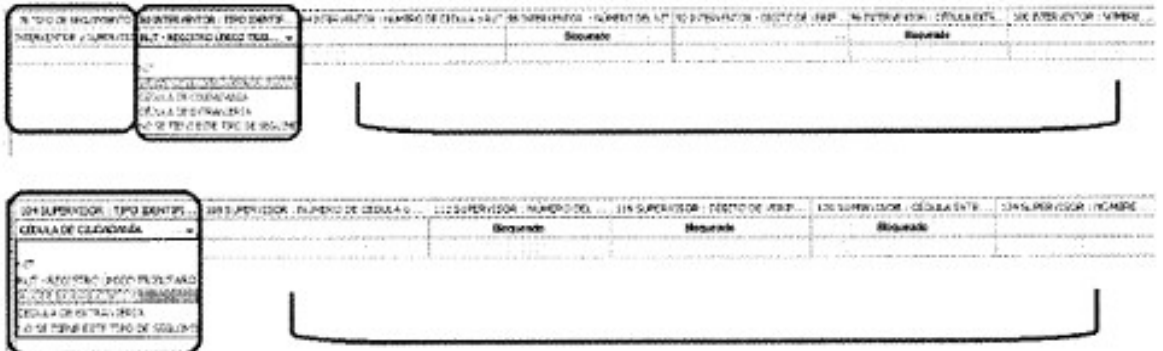

Si usted está diligenciando la información directamente en el módulo de diligenciamiento Storm User, observará que se bloquean únicamente las columnas descritas en el numeral 2.5 del presente anexo técnico, conforme los Tipos de Identificación.

Si está diligenciado la información en Hoja de Cálculo, diligencie las columnas especificadas teniendo en cuenta la descripción del numeral 2.5 del presente anexo técnico, conforme los Tipos de Identificación.

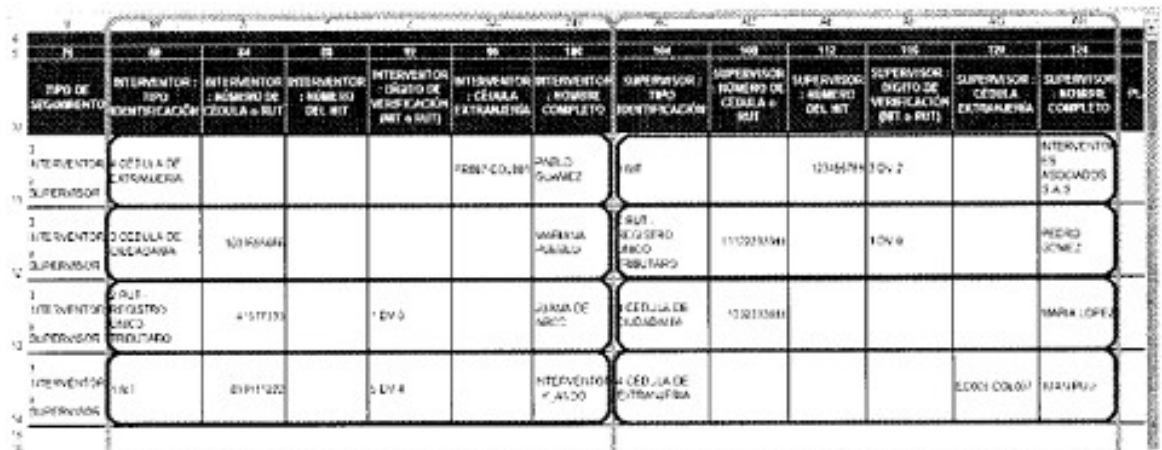

# **BLOQUE DEL INTERVENTOR**

# **BLOQUE DEL SUPERVISOR**

## 3.3. F5.3: GESTIÓN CONTRACTUAL - ÓRDENES DE COMPRA Y TRABAJO.

En este formulario NO se solicita este TIPO de seguimiento.

## 3.4. F5.4: CONVENIOS / CONTRATOS INTERADMINISTRATIVOS.

3.4.1. SEGUIMIENTO.

El seguimiento a los contratos puede tener 3 variaciones:

Que el seguimiento lo haga únicamente el Interventor.

Que el seguimiento lo haga únicamente el Supervisor.

Que el seguimiento lo haga tanto el interventor como el supervisor.

3.4.1.1. SOLO INTERVENTOR.

Comportamiento en Storm User:

Si usted selecciona en la columna 56 el seguimiento de INTERVENTOR, debe seleccionar el TIPO DE IDENTIFICACIÓN del interventor en la columna 60, los datos respectivos conforme al comportamiento descrito con anterioridad (numeral 2.5 del presente anexo técnico), y además debe seleccionar en la columna 84, el último ítem del listado.

Esto hará que se bloquee TODA la parte del Supervisor, la cual va desde la columna 84 hasta la columna 100.

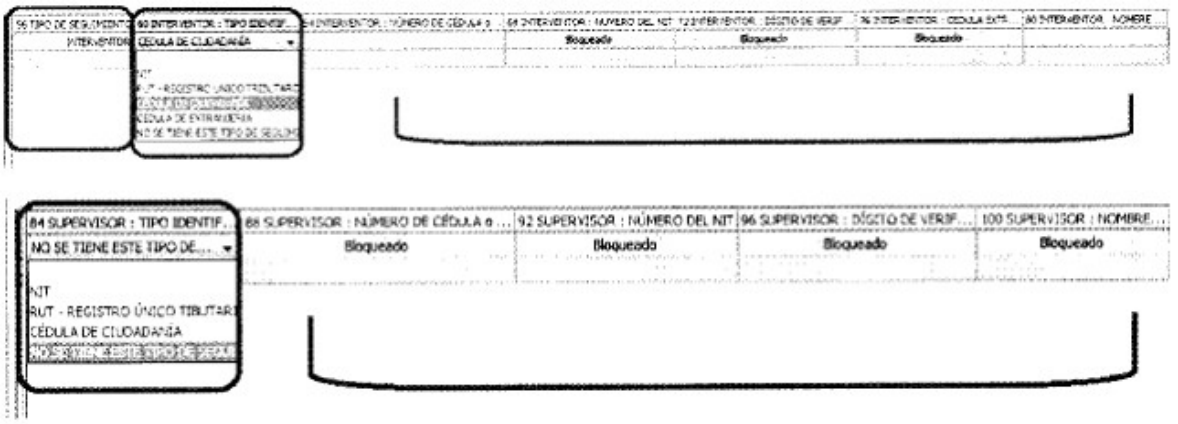

Comportamiento en Hoja de Cálculo

Si usted selecciona en la columna 56 el seguimiento del INTERVENTOR, debe seleccionar el TIPO DE IDENTIFICACIÓN del interventor en la columna 60, los datos respectivos conforme al comportamiento descrito con anterioridad (numeral 2.5 del presente anexo técnico), y además debe seleccionar en la columna 84 el último ítem del listado, djando en blanco las columnas 88 a 100.

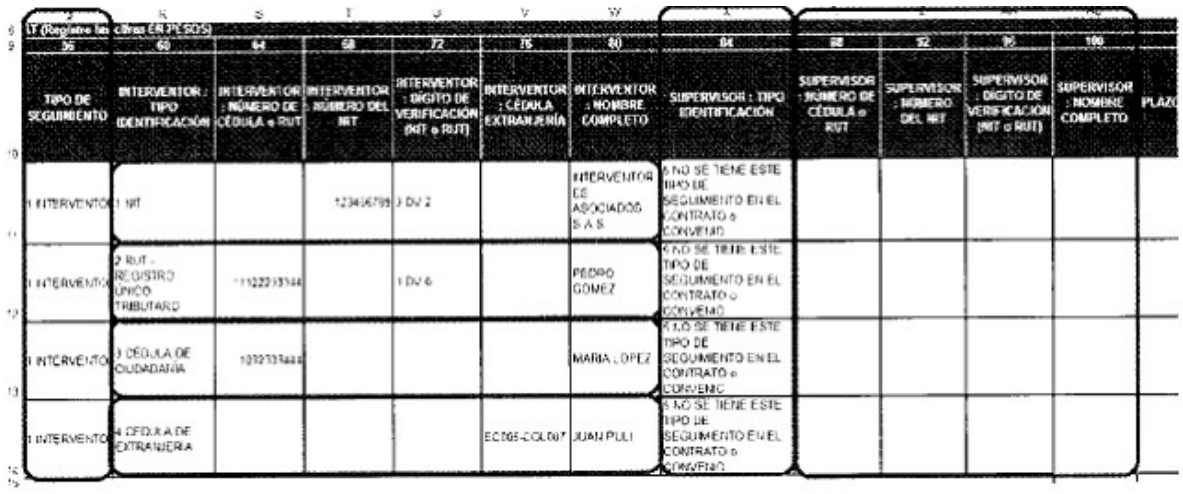

3.4.1.2. SOLO SUPERVISOR.

Comportamiento en Storm User:

Si usted selecciona en la columna 56 el seguimiento de SUPERVISOR, debe seleccionar en la columna 60, el último ítem del listado, el TIPO DE IDENTIFICACIÓN del supervisor e la columna 84, y los datos resectivos conforme al comportamiento descrito con anterioridad (numeral 2.5 del presente anexo técnico).

Esto hará que se bloquee TODA la parte del Interventor, la cual va desde la columna 60 hasta la columna 80.

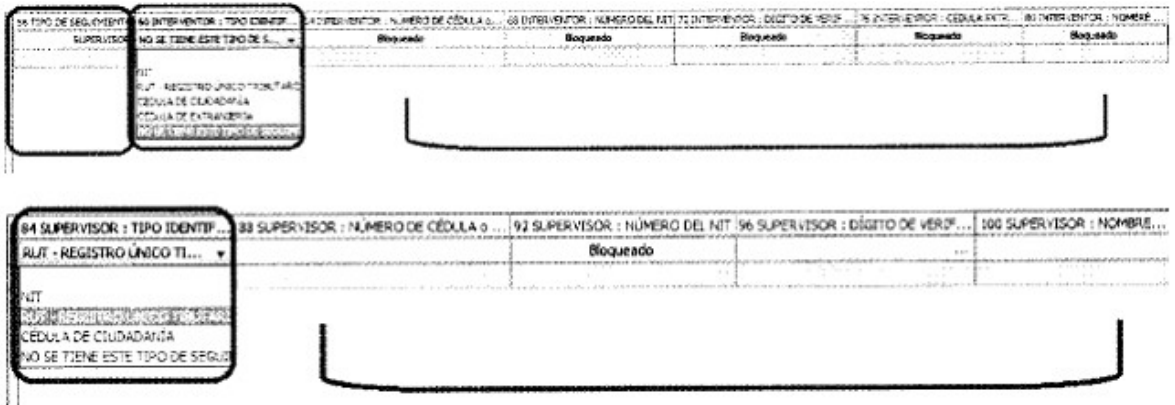

Comportamiento en Hoja de Cálculo:

Si usted selecciona en la columna 56 el seguimiento de SUPERVISOR, debe seleccionar en la columna 60 el último ítem del listado, el TIPO DE IDENTIFICACIÓN del sueprvisor en la columna 84, y los datos respectivos conforme al comportamiento descrito con anterioridad (numeral 2.5 del presente anexo técnico), dejando en blanco las columnas 64 a 80.

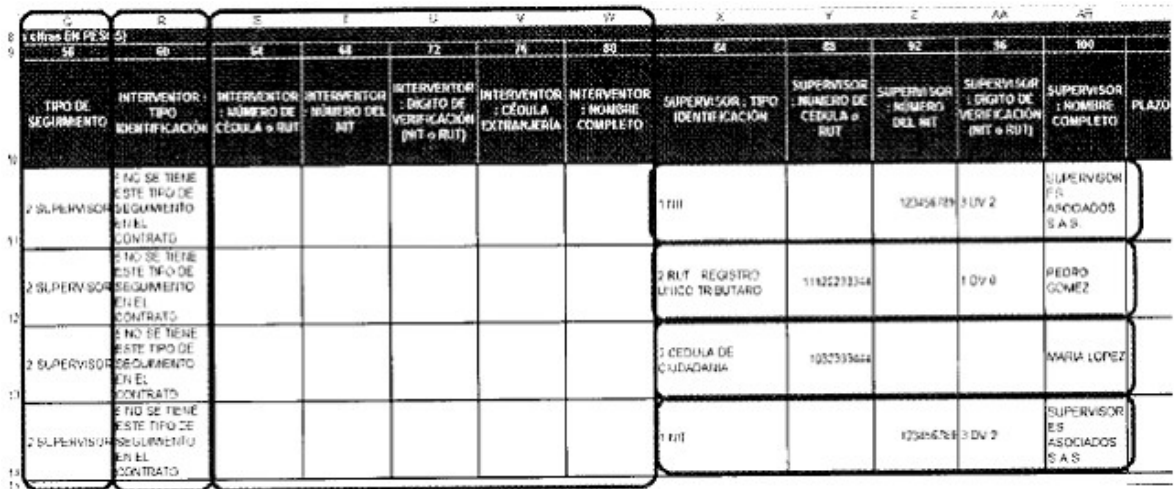

## 3.4.1.3. INTERVENTOR Y SUPERVISOR.

Para trabajar con este tipo de seguimiento, se sugiere "dividir" la información en dos partes:

1. La información del INTERVENTOR, en la cual se debe seleccionar el TIPO DE IDENTIFICACIÓN del INTERVENTOR en la columna 60, y los datos respectivos confrme al comportamiento descrito con anterioridad (numeral 2.5 del presente anexo técnico)

2. La información del SUPERVISOR, en la cual debe seleccionar el TIPO DE IDENTIFICACIÓN del SUPERVISOR en la columna 84, y los datos respectivos conforme al comportamiento descrito con anterioridad (numeral 2.5 del presente anexo técnico)

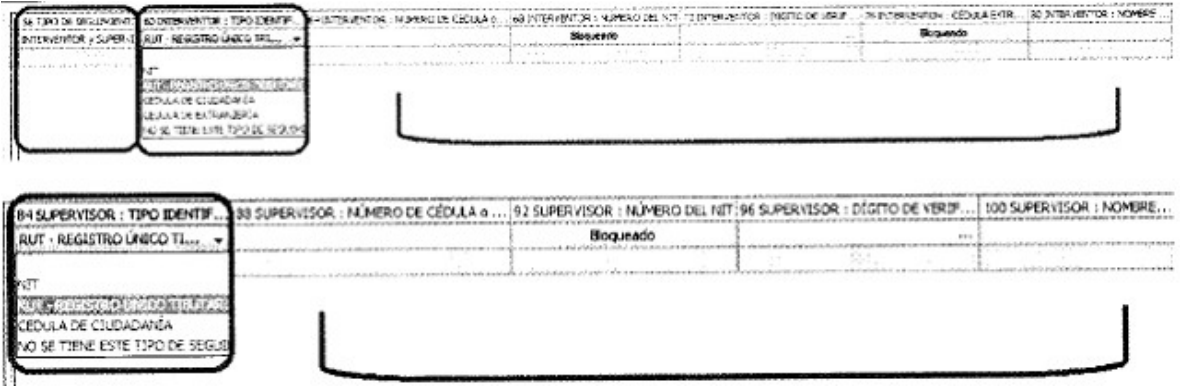

Si está diligenciando la información directamente en el módulo de diligenciamiento Storm User, observará que se bloquean únicamente las columnas descritas en el numeral 2.5 del presente anexo técnico, conforme los Tipos de Identificación.

Si está diligenciando la información en Hoja de Cálculo, diligencie las columnas especificadas teniendo en cuenta la descripción del numeral 2.5 del presente anexo técnico, conforme los Tipos de Identificación.

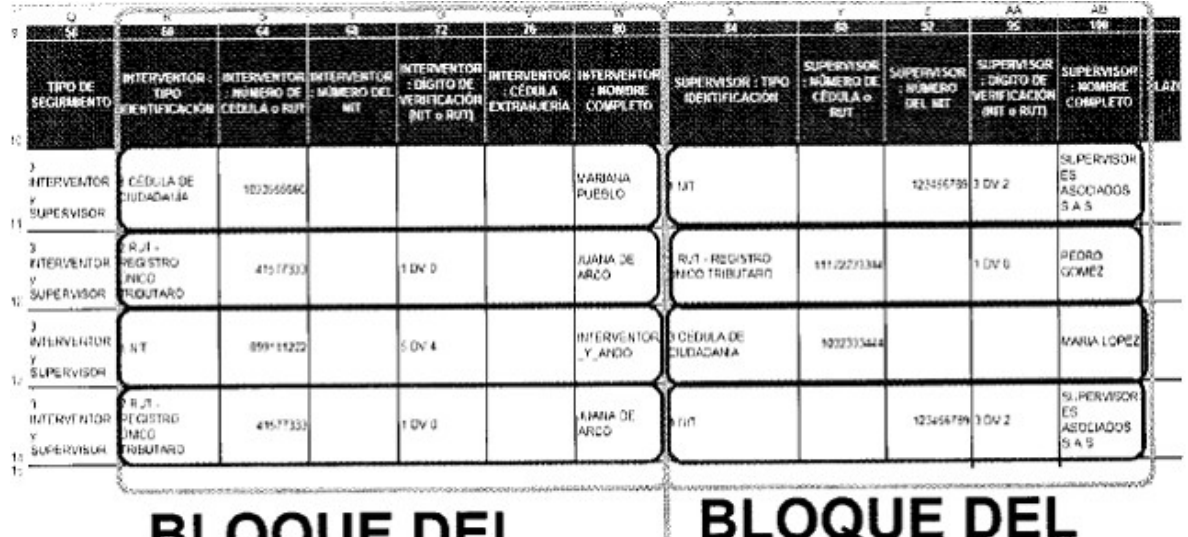

# DLVWUE DEL **INTERVENTOR**

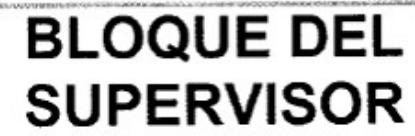

# 3.5. F5.5: INTEGRANTES CONSORCIOS Y UNIONES TEMPORALES.

# 3.5.1. SEGUIMIENTO.

En este formulario NO se solicita este TIPO de seguimiento

# 3.5.2. DILIGENCIAMIENTO.

Si el Contratista ha utilizado la figura de Consorcio o Unión Temporal, sin perjuicio que se aplique la Ley 80 de 1993, Ley 1150 de 2007 y demás disposiciones reglamentarias, o realicen su Gestión Contractual dentro del marco del derecho privado, se debe diligeciar este formulario.

Se debe registrar tantas filas, como integrantes tenga cada Consorcio o Unión Temporal, se debe tener en cuenta la

Ejemplo 1: El consorcio "CONSORCIO1" con NIT "899123456-2" tiene 5 integrantes:

2 Personas Naturales con RUT No. 12345678901-3 y No. 123456-6 respectivamente.

1 Persona Natural con Cédula de Ciudadanía No. 10987654321.

1 Persona Natural con Cédula de Extrangería No. ECU007

Persona Jurìdica con NIT No. 899654321-3

Así, se registra la misma información correspondiente al Contrato, Consorcio o Unión Temporal, en CADA UNA de las 5 filas (se repite esta información de la columna 4 a la 24) y a partir de la columna 28 se registra la informaciòn de cada unos de los integrantes del consorcio.

Se debe tener en cuenta la descripción del numeral 2.5 del presente anexo técnico, conforme los Tipos de Identificación de cada Integrante.

De igual manera, el DÍGITO DE VERIFICACIÓN del NIT y del RUT de se debe diligenciar en la columna que corresponde, la cual es diferente al NÚMERO DE NIT y al NÚMERO DE RUT.

En la imagen de la siguiente página se puede observar de una manera más completa la manera de diligenciar este formulario, con base en el ejemplo descrito.

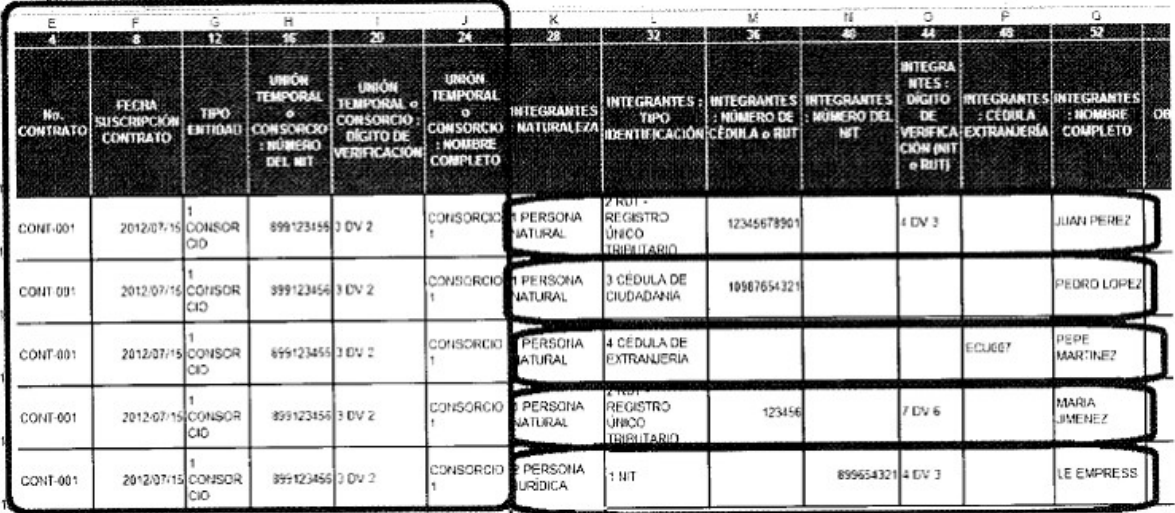

Si desea profundizar en el manejo de las Herramientas Storm User Web utilizadas en el proceso, le sugerimos consultar el MANUAL DE USUARIO DE STORM USER y el MANUAL DE USUARIO DE STORM WEB, que se encuentran publicados en la sección Documentación, ubicada en Rendición de Cuentas de la EXTRANET.

SEÑOR USUARIO: Es importante que LEA detenidamente los lineamientos descritos en el presente documento así como los tooltips (ayudas conceptuales) que se encuentran en los formularios respectivos, ANTES de diligenciar la información en dichos formularios.

Recuerde que se deben considerar los cambios descritos tanto en el presente documento, como en el

DOCUMENTO DE LINEAMIENTOS PARA EL DILIGENCIAMIENTO DE LOS FORMATOS DE LA MODALIDAD GESTÍON CONTRACTUAL.

4. CONTÁCTENOS.

Si tiene dudas o inquietudes, contáctenos:

En su Gerencia Departamental más cercana.

En Bogotá: Avenida Carrera 60 No. 24-09 Pisos 4o. a 10. Costado Norte Edificio Gran Estación II

soporte\_sereci@contraloriagen.gov.co

En Bogotá: (1) 647 70 00

#### LINEAMIENTOS A CONSIDERAR PARA DILIGENCIAR LOS FORMATOS DE LA MODALIDAD GESTIÓN CONTRACTUAL

**SIRECI** 

TERCER TRIMESTRE

# CONTRALORÍA GENERAL DE LA REPÚBLICA

Oficina de Sistemas e Informatica

Oficina de Planeación

Septiembre de 2012

**CONTENDO** 

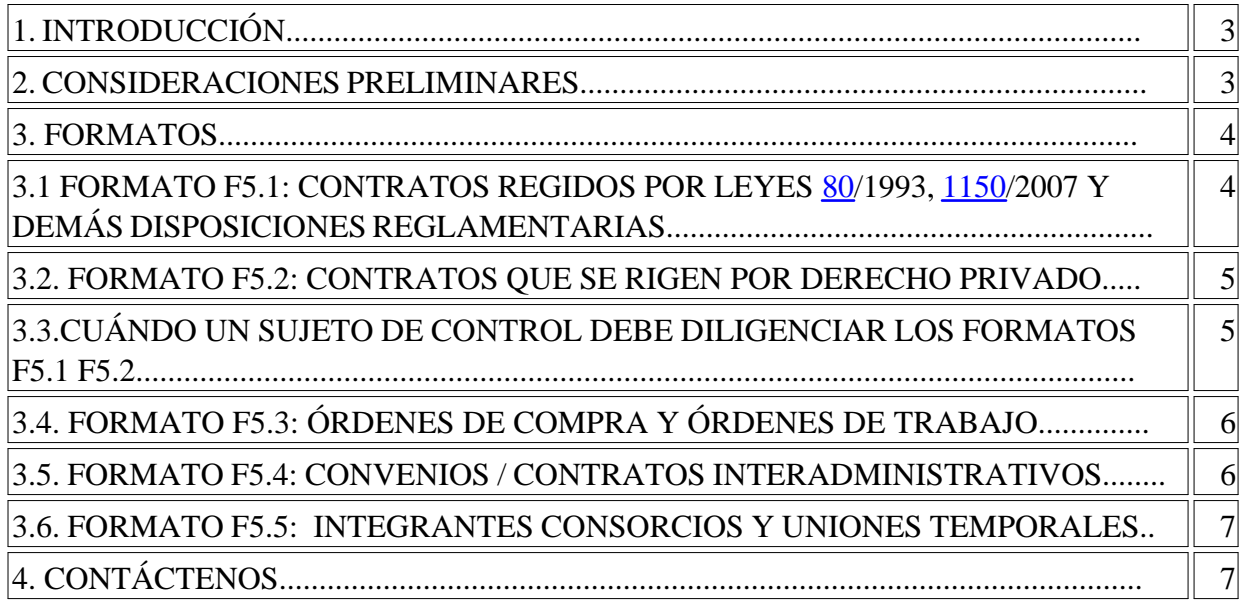

#### **1. Introducción.**

**SEÑOR USUARIO:** Es importante que **LEA** detenidamente los lineamientos descritos en el presente documento así como los tooltips (ayudas conceptuales) que se encuentran en los formularios igh respectivos, **ANTES** de diligenciar la información en dichos ". formularios.

Recuerde que se deben considerar los cambios descritos tanto en el presente documento, como en el anexo técnico.

Los presentes lineamientos tienen como propósito orientar a los Sujetos de Control en el diligenciamiento de los formatos que deben rendir en la modalidad Gestión Contractual a partir de la información correspondiente al tercer trimestre de 2012.

## **2. Consideraciones preliminares**

Debido a los nuevos ajustes en los formatos, el informe de la modalidad Gestión Contractual para el TERCER trimestre del año 2012, debe contener TODOS los contratos, convenios, órdenes de compra y/u órdenes de trabajo suscritos desde el 01 de julio al 30 de septiembre del 2012, así como TODOS los contratos que durante este período tuvieron alguna modificación en su ejecución. (Entiéndase por MODIFICACIÓN: adiciones en tiempo y/o valor, terminación, liquidación, entre otros).

Es importante que en el informe correspondiente al CUARTO trimestre del año 2012, se registren TODOS los contratos suscritos entre el 01 de enero y el 31 de diciembre del año 2012 y aquéllos de otras vigencias (años anteriores) que durante el 2012 tuvieron alguna modificación en su ejecución. (Entiéndase por MODIFICACIÓN: adiciones en tiempo y/o valor, terminación, liquidación, entre otros).

Lo anterior, con el fin de validar la información recaudada, acorde con los nuevos ajustes de los formatos de la modalidad Gestión Contractual.

A partir del primer trimestre del año 2013, el informe de la modalidad Gestión Contractual cubrirá los contratos suscritos en el trimestre y aquellos que tengan alguna modificación en dicho periodo y ya se hayan rendido con anterioridad.

# **3. Formatos**

Al momento de descargar los formatos relacionados con la Gestión Contractual de la Entidad, el Sistema desplegará cinco (05) formatos:

F5.1: CONTRATOS REGIDOS POR LEYES 80/1993, 1150 /2007 Y DEMÁS DISPOSICIONES REGLAMETARIAS Y CONTRATOS DE MÍNIMA CUANTÍA.

F5.2: CONTRATOS QUE SE RIGEN POR DERECHO PRIVADO

F5.3: ÓRDENES DE COMPRA Y ÓRDENES DE TRABAJO

F5.4: CONVENIOS / CONTRATOS 1NTERADMINISTRATIVOS

F5.5: INTEGRANTES CONSORCIOS y UNIONES TEMPORALES.

Recuerde diligenciar EN TODOS LOS FORMATOS: Si la contratación se realiza con PERSONAS NATURALES (aunque tenga Número de Identificación Tributaria – NIT –), en la columna de TIPO DE IDENTIFICACIÓN, seleccione la opción NÚMERO DE CÉDULA o RUT, o CÉDULA EXTRANJERÍA, dependiendo el caso y diligencie las celdas correspondientes, como se especifica en el ANEXO TÉCNICO; si la contratación es realizada con PERSONAS JURÍDICAS (Empresa, Entidades, Uniones Temporales o Consorcios), seleccione la opción NÚMERO DEL NIT, y diligencie las celdas correspondientes, como se especifica en el ANEXO TÉCNICO.

# **3.1. Formato F5.1: CONTRATOS REGIDOS POR LEYES 80/1993, 1150/2007 Y DEMÁS**

## **DISPOSICIONES REGLAMENTARIAS**

#### **Quiénes diligencian este formato?**

Los Sujetos de Control que se encuentran dentro del campo de aplicación de la Ley 80 de 1993, Ley 1150 de 2007 y demás disposiciones reglamentarias; y que en el desarrollo de la Gestión Contractual que están rindiendo, aplicaron los procedimientos establecidos en las mismas.

#### **Qué información se debe registrar?**

Todos los contratos **con formalidades sin límite de cuantía,** y los de **mínima cuantía** suscritos durante el periodo a rendir, conforme al numeral 2. Consideraciones Preliminares del presente documento.

## **3.2. Formato F5.2: CONTRATOS QUE SE RIGEN POR DERECHO PRIVADO Quiénes diligencian este formato?**

Los Sujetos de Control que en el desarrollo de su Gestión Contractual, aplicaron disposiciones del derecho privado (Comercial, Civil, etc.), y además no están obligados en su actividad contractual a aplicar la Ley 80 de 1993, Ley 1150 de 2007 ni demás disposiciones reglamentarias.

#### **Qué información se debe registrar?**

Todos los contratos **con formalidades sin límite de cuantía,** suscritos durante el periodo a rendir, conforme al numeral 2. Consideraciones Preliminares del presente documento.

## **3.3. Cuándo un Sujeto de Control debe diligenciar los Formatos F5.1 Y F5.2?**

Cuando el Sujeto de Control, además de aplicar en su actividad contractual la Ley 80 de 1993, Ley 1150 de 2007 y demás disposiciones reglamentarias, suscribe contratos dentro del marco legal del derecho privado (Comercial, Civil, etc.), se debe registrar cada contrato en el formato respectivo, según la normatividad aplicable.

La información a registrar, depende de las particularidades propias de cada contrato, según el formato que se esté diligenciando.

# **3.4. Formato F5.3: ÓRDENES DE COMPRA Y ÓRDENES DE TRABAJO**

## **Quiénes diligencian este formato?**

Todos los Sujetos de Control que hayan realizado contratos comúnmente denominados órdenes de trabajo u órdenes de compra, sin perjuicio que se encuentre dentro del ámbito de aplicación de la Ley 80 de 1993, Ley 1150 de 2007 y demás disposiciones reglamentarias, o que su Gestión Contractual la realicen dentro del marco del derecho privado.

## **Qué información se debe registrar?**

Todas las **órdenes de trabajo y/o de compra** con cuantía superior a CINCO (05) SMMLV**(1)** a la fecha de suscripción, conforme al numeral 2. Consideraciones Preliminares del presente documento.

## **3.5. Formato F5.4: CONVENIOS / CONTRATOS INTERADMINISTRATIVOS Quiénes**

#### **diligencian este formato?**

Todos los Sujetos de Control que hayan realizado convenios interadministrativos o contratos interadministrativos o convenios, sin perjuicio que se le aplique la Ley 80 de 1993, Ley 110 de 2007 y demás disposiciones reglamentarias, o realicen su Gestión Contractual dentro del marco del derecho privado.

#### **Qué información se debe registrar?**

Todos los convenios o contratos interadministrativos y/o convenios sin límite de cuantía, suscritos durante el periodo a rendir y que fueron rendidos en periodos anteriores y que tuvieron alguna modificación en su ejecución.

#### **3.6. Formato F5.5: INTEGRANTES CONSORCIOS Y UNIONES TEMPORALES Quiénes diligencian este formato?**

Todos los Sujetos de Control que hayan realizado contratos, en los que el Contratista haya utilizado la figura de Consorcio o Unión Temporal, sin perjuicio que se le aplique la Ley 80 de 1993, Ley 1150 de 2007 y demás disposiciones reglamentarias, o realicen su Gestión Contractual dentro del marco del derecho privado.

#### **Qué información se debe registrar?**

Toda la información relacionada con el Consorcio o la Unión Temporal.

Si desea profundizar en el manejo de las Herramientas Storm User y Storm Web utilizadas en el proceso, le sugerimos consultar el **MANUAL DE USUARIO DE STORM USER** y el **MANUAL DE USUARIO DE STORM WEB, que se encuentran publicados en la sección** Documentación, ubicada en Rendición de Cuentas de la **EXTRANET.**

**SEÑOR USUARIO:** Es importante que **LEA** detenidamente los lineamientos descritos en el presente documento así como los tooltips (ayudas conceptuales) que se encuentran en los formularios respectivos, **ANTES** de diligenciar la información en dichos formularios.

Recuerde que se deben considerar los cambios descritos tanto en el presente documento, como en el

ANEXO TÉCNICO.

## **4. CONTÁCTENOS.**

Si tiene dudas o inquietudes, contáctenos:

En su Gerencia Departamental más cercana.

En Bogotá: Avenida Carrera 60 No. 24-09 Pisos 42 a 102 Costado Norte Edificio Gran Estación II

soporte sireciacontraloriagen.qov.coEn Bogotá: (1) 647 70 00

 $\Box$ 

Disposiciones analizadas por Avance Jurídico Casa Editorial Ltda. Normograma del Sena

ISSN Pendiente Última actualización: 20 de abril de 2024 - (Diario Oficial No. 52.716 - 3 de abril de 2024)

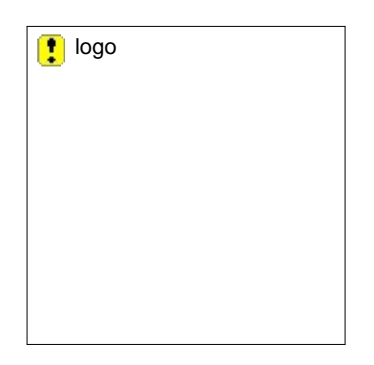